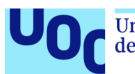

Universitat Oberta<br>de Catalunya uoc.edu

# Extreme Quiz

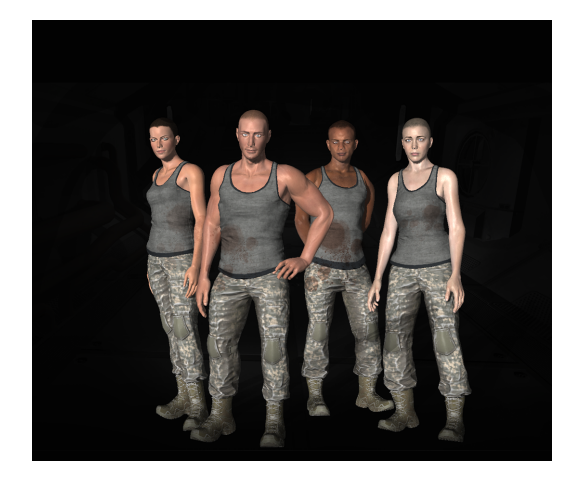

# **Teresa Galipienso Albella** Grau Multimèdia, UOC TFG Videojocs

**Consultors:** Jordi Duch Gavaldà, Helio Tejedor Navarro

**Professor responsable:** Javier Luis Cánovas Izquierdo

6 de gener de 2020

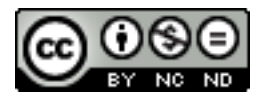

[CC 4.0 BY-NC-ND](https://creativecommons.org/licenses/by-nc-nd/4.0/deed.ca) Aquesta obra està subjecta a una llicència de reconeixement, no comercial i sense obra derivada.

# FITXA DEL TREBALL FINAL

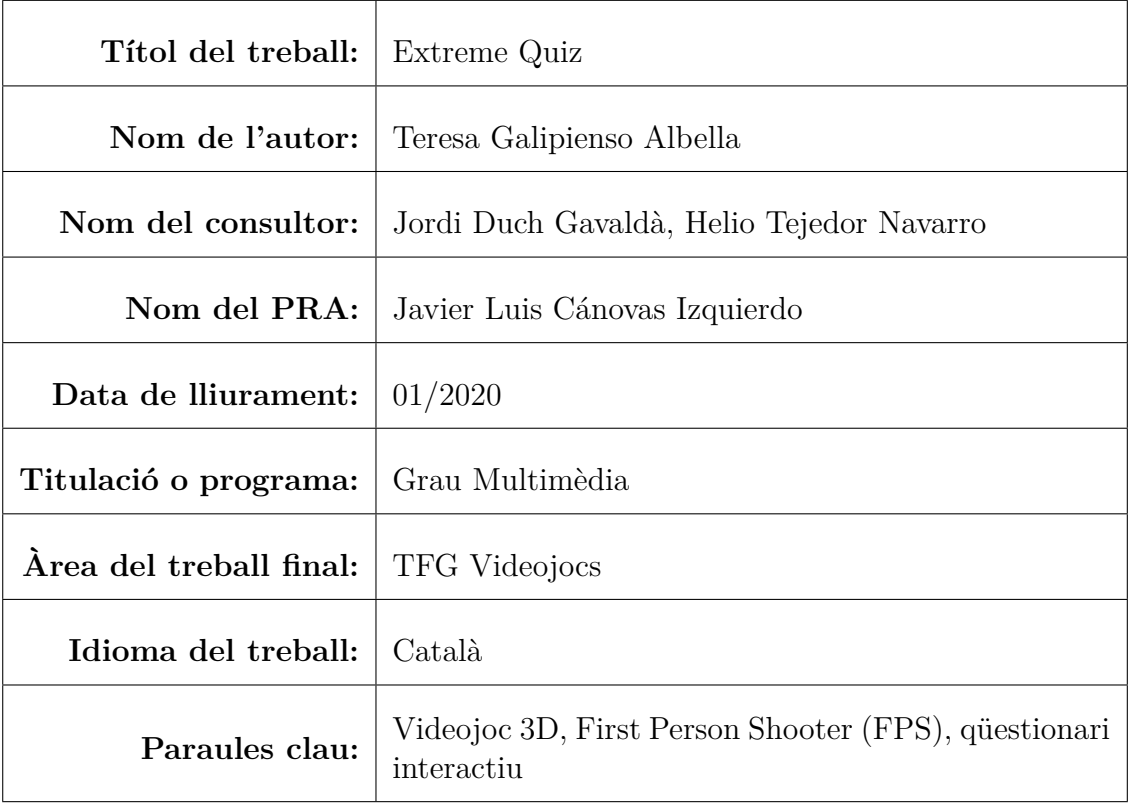

#### **Resum**

Els videojocs són un dels productes multimèdia per antonomàsia, ja que barregen diferents mitjans digitals en un sol producte. El desenvolupament d'un videojoc és el projecte ideal amb què un graduat multimèdia pot posar en pràctica tots els coneixements adquirits durant el grau.

En el context actual, les xarxes socials i els avenços tecnològics —que permeten obtenir productes complexos mitjançant un ordinador personal han fet factible que una sola persona pugui crear un videojoc reutilitzant contingut i programari que altres persones han desenvolupat. Anys enrera aquest fet hauria sigut impensable i hauria calgut un equip multidisciplinari, fins i tot per un projecte petit.

La finalitat d'aquest projecte és crear un videojoc complet, passant per totes les etapes de preproducció i producció com ara: la conceptualització, la planificació, la creació dels diferents recursos audiovisuals, el disseny de nivells i la programació, i estan descrites en aquest document.

El motor de videojocs Unity i la seva botiga en línia de recursos, anomenada Unity Asset Store, s'han utilitzat com eina troncal per dur a terme el desenvolupament. També s'han utilitzat altres programaris i diversos repositoris de recursos en línia per crear tots els elements necessaris.

El resultat del projecte és el videojoc *Extreme Quiz*, un joc d'acció en primera persona barrejat amb un joc de preguntes. Es tracta d'un producte complet, però que té marge per enriquir-se amb diverses funcionalitats i millores, en fases posteriors a aquesta entrega.

En concret, s'ha preparat el codi del producte perquè es descarreguin els qüestionaris en línia en un futur pròxim. Amb aquest propòsit caldrà fer una aplicació web —una xarxa social— que permetrà al públic general crear i compartir qüestionaris. El videojoc es podrà descarregar aquest contingut de forma dinàmica —sense que calgui instal·lar-se una nova versió—.

Altres millores per fases posteriors seran afegir altres idiomes, perfeccionar i afegir més recursos gràfics i sonors, finalitzar el balanceig del joc, depurar les animacions, crear nous escenaris, crear nous perills i nous enemics.

#### **Abstract**

Video games are one of the multimedia product par excellence as they are mixed with different digital media into one product. The development of a video game is the perfect project, which a multimedia graduate can put into practice all the knowledge acquired during the degree.

In the current context, social networks and technological breakthroughs —that allow getting complex products using a personal computer— make feasible for one person to create a video game by reusing content and software that other people have developed. This would have been unthinkable a few years ago, and a multidisciplinary team would have been needed even for a small project.

The purpose of this project is to create a complete video game, going through all the stages of pre-production and production such as: conceptualization, planning, creation of the different audiovisual resources, level design and programming, and they are explained at this document.

Unity game engine and its online resource store, named Unity Asset Store, have been used as a backbone for the development. Other software and multiple online resource repositories have also been used to create all the required items.

The end result is the *Extreme Quiz* video game, a first-person action game mixed with a quiz game. It is a complete product, but there is room to enrich the game with several functionalities and improvements, in stages after this delivery.

Specifically, the product code has been prepared for the questionnaires to be downloaded online in the near future. This will require a web application —a social network— that will allow the general public to create and share questionnaires. The video game will be able to download this content dynamically —without installing a new version—.

Other improvements for later stages include adding multi-language, refining and adding graphical and sound resources, completing gameplay balancing, debugging animations, creating new scenarios, creating new dangers and new enemies.

# **Índex**

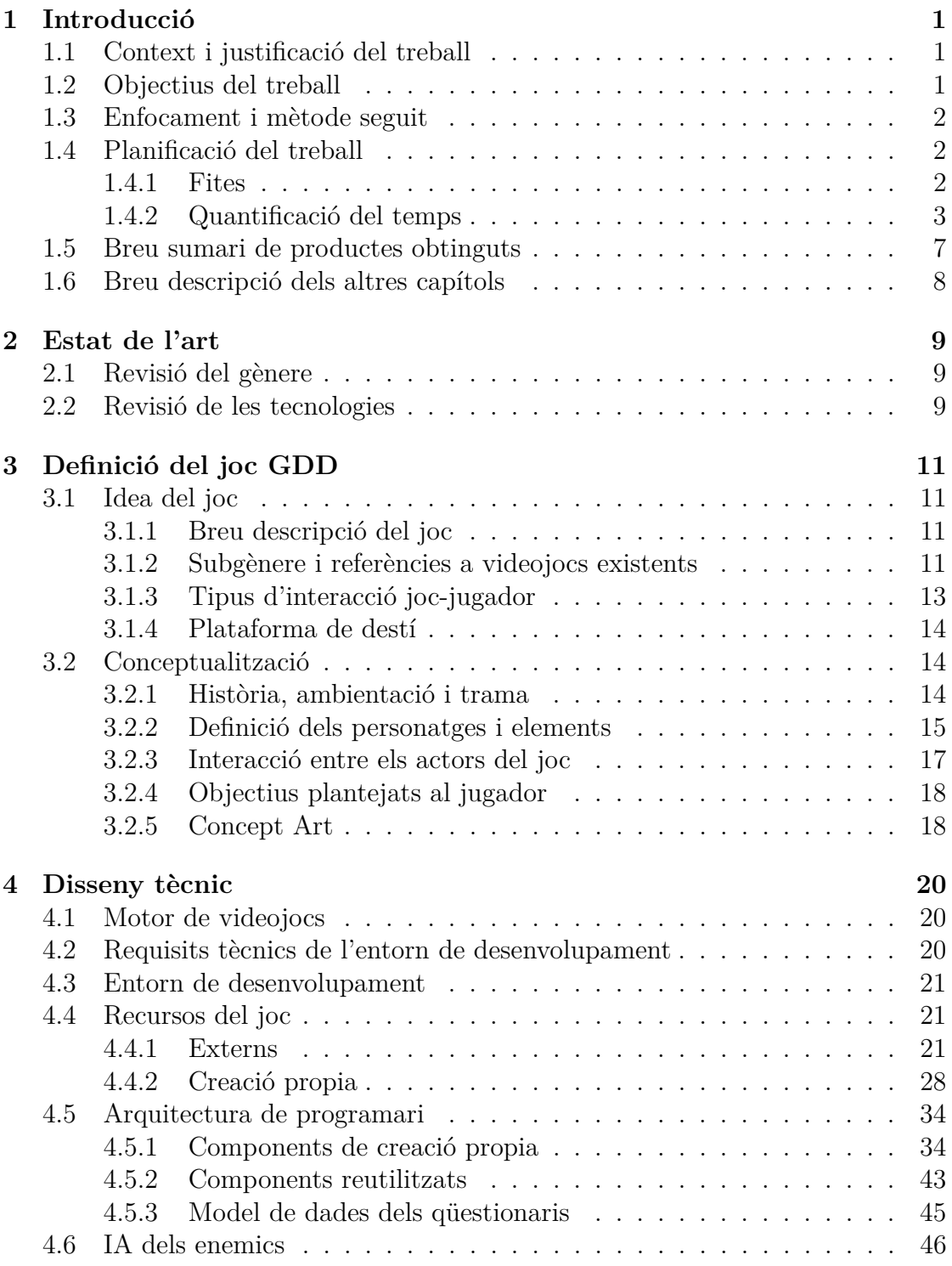

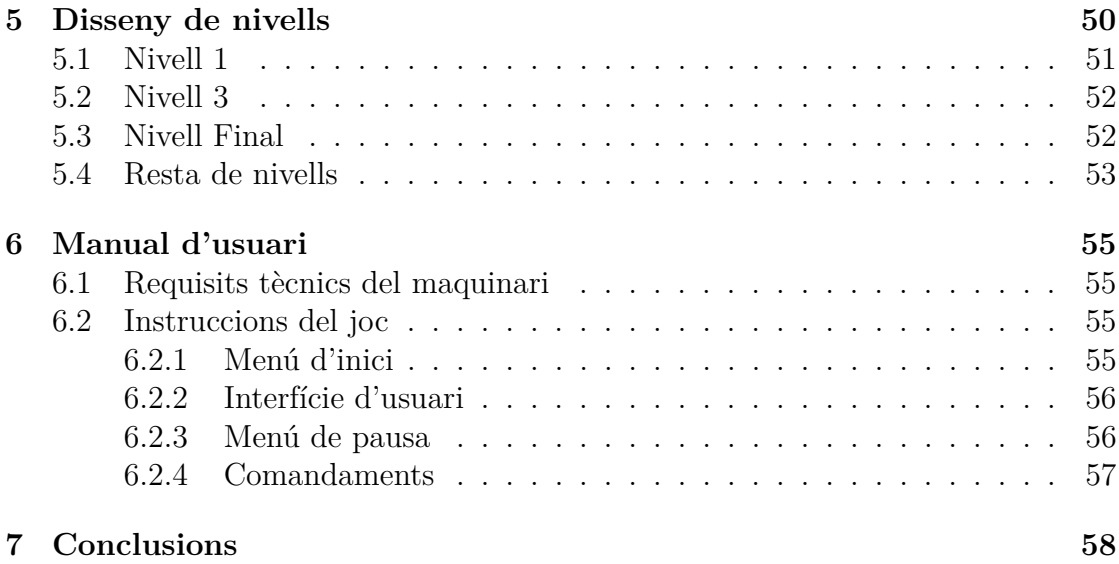

# **Índex de figures**

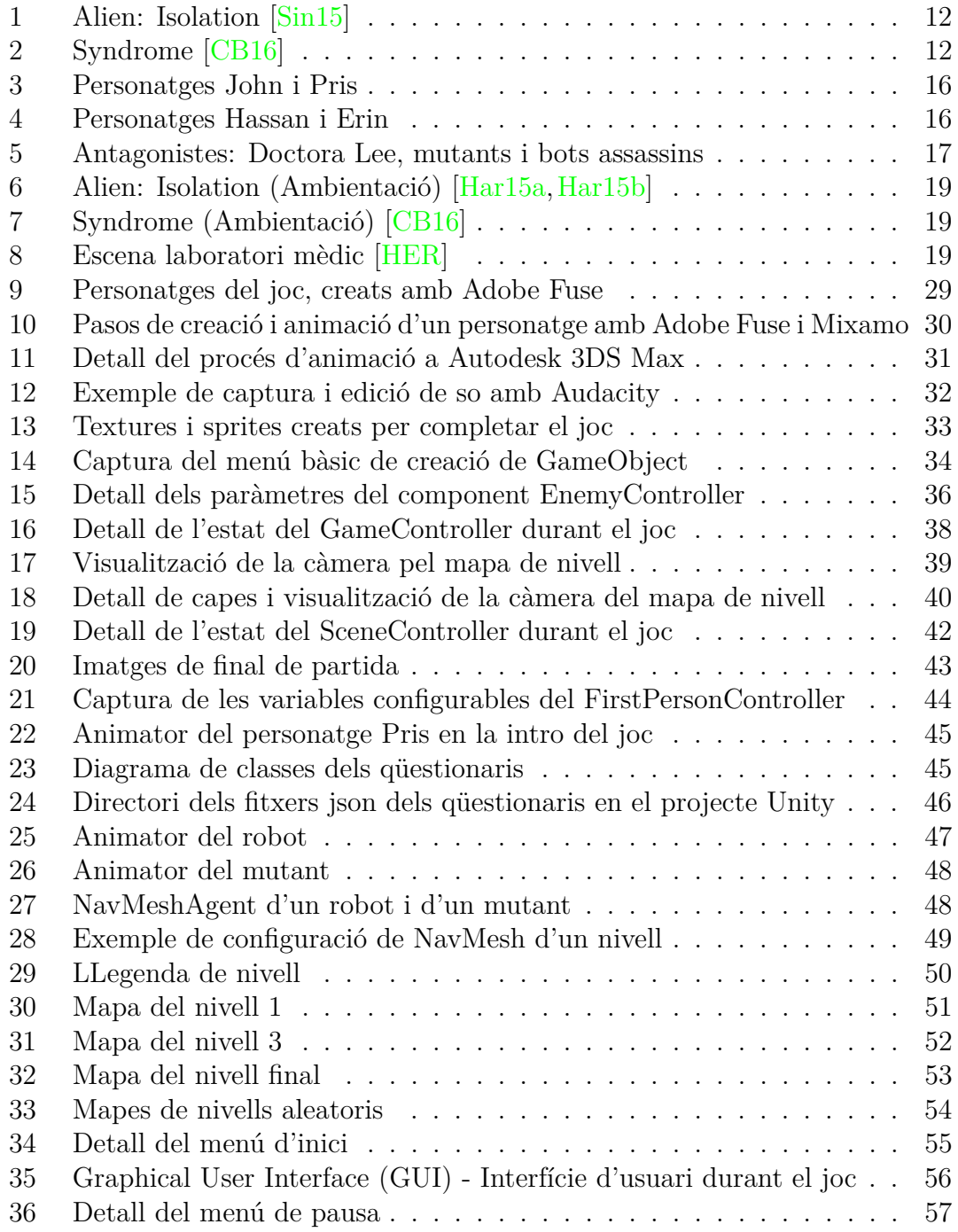

# <span id="page-8-0"></span>**1 Introducció**

# <span id="page-8-1"></span>**1.1 Context i justificació del treball**

El sector dels videojocs ha sigut un dels sectors amb més creixement en la indústria de l'oci dels últims anys. El ventall de creadors és ampli, des de grans empreses que creen videojocs d'enorme qualitat gràfica i narrativa (al mateix nivell de pressupost i arribada al gran públic de les grans produccions cinematogràfiques), fins a empreses petites i individus independents que desenvolupen videojocs amb menys recursos.

El creixement exponencial de l'avenç tecnològic ha facilitat la possibilitat d'adquirir programari de qualitat gratuït i/o a preus assequibles (motors gràfics de programació de videojocs, editors de vídeo, d'imatge, de so. . . ), permeten que persones amb pressupostos petits puguin crear videojocs prou complexos des del seu ordinador personal.

La naturalesa gràfica i interactiva dels videojocs fa necessària la barreja de diversos mitjans digitals (imatge, vídeo, àudio, animació, entorns 3D) en la seva creació. A més, per desenvolupar-los calen habilitats en àmbits molt diferents com són la programació, la narració, el disseny gràfic, la publicitat. . .

En definitiva, són un dels productes multimèdia per antonomàsia, i per tant el desenvolupament d'un videojoc és el projecte ideal amb què un graduat multimèdia pot posar en pràctica tots els coneixements adquirits durant la realització del grau.

# <span id="page-8-2"></span>**1.2 Objectius del treball**

Els objectius del treball són els següents

- Crear un document de definició i conceptualització del videojoc.
- Planificar tot el procés de creació d'un videojoc (preproducció, producció i postproducció).
- Aconseguir els recursos 2D, 3D, de vídeo, imatge i so, que calen per al videojoc, sigui creant-los o sigui descarregant contingut de tercers.
- Adquirir la destresa en la integració dels diversos recursos audiovisuals a Unity.
- Adquirir les habilitats necessàries per implementar el joc amb el motor de videojocs Unity (amb tutorials, documentació en línia. . . )
- Aconseguir crear un videojoc (si més no, un nivell complet) de tipus FPS, segons la definició realitzada.
- Preparar un vídeo promocional del joc i un showcase a Unity Connect.

## <span id="page-9-0"></span>**1.3 Enfocament i mètode seguit**

Es desenvoluparà un videojoc nou. L'estratègia implica utilitzar un motor de videojocs existent que ens permeti agilitzar la programació. El motor escollit ha sigut Unity, que permetrà agilitzar la creació posant a disposició del programador un editor de nivells molt potent i molts components nadius ja implementats.

Els motors de videojocs permeten produir jocs més ràpidament, estalviant hores de programació donat que una gran part de la implementació necessària per construir un joc està inclosa en el motor. Per tant, permeten al desenvolupador centrar-se únicament en les parts específiques del seu propi joc.

D'altra banda, l'estratègia per poder complir els objectius i la planificació realitzada, és obtenir una gran parts dels recursos que es necessiten botigues en línia o bancs de recursos (d'objectes 3D, de so, d'imatge, d'animacions. . . ). I pels recursos que hagin de ser creació pròpia s'utilitzaran eines que en facilitin la creació, ajudant a estalviar temps de producció.

Es tracta de l'estratègia apropiada, donat que difícilment es pot aconseguir un videojoc del tipus que es vol desenvolupar, o si més no, aconseguir-ho en el temps que s'hi vol destinar sense la base programàtica del motor.

## <span id="page-9-1"></span>**1.4 Planificació del treball**

#### <span id="page-9-2"></span>**1.4.1 Fites**

Per dur a terme el projecte es planifiquen els objectius generals següents:

**Fita 1: PAC 1** Obtenir el document de definició del joc, el Game Document Design (GDD), amb una explicació acurada del joc, i una planificació de tasques que cal realitzar per dur a terme el projecte.

**Fita 2: PAC 2** En aquesta fita, es vol obtenir una versió funcional del joc, que inclogui la interfície bàsica de pantalles (menú inicial, configuració, escena de joc. . . ) L'escena de joc principal hauria de funcionar, però només es podrà explorar l'entorn i contestar a les preguntes del joc.

Es podrà fer una partida però encara no hi haurà enemics en funcionament, ni personatges secundaris. L'escena final encara no estarà implementada, arribarem al final del joc però no hi haurà escena de laboratori.

**Fita 3: PAC 3** Per la consecució de la tercera fita cal que el joc estigui acabat, s'afegiran tots els enemics i personatges, amb les seves animacions i interaccions.

També es crearà l'escena final del laboratori, i s'aplicaran les millores i correccions que calgui sobre la versió entregada en la PAC anterior.

**Fita 4: PAC Final** Per aconseguir aquesta fita caldrà revisar el document de memòria final, preparar un showcase de Unity Connect, preparar un vídeo amb el tràiler del videojoc, generar el vídeo amb la defensa del projecte i omplir el document d'autoavaluació.

#### <span id="page-10-0"></span>**1.4.2 Quantificació del temps**

Es presenta a continuació una taula que desglossa el projecte en tasques, i s'indica la duració temporal de cadascuna. S'agrupen les tasques per setmanes, tenint en compte una dedicació d'unes 16-20 hores setmanals de mitja.

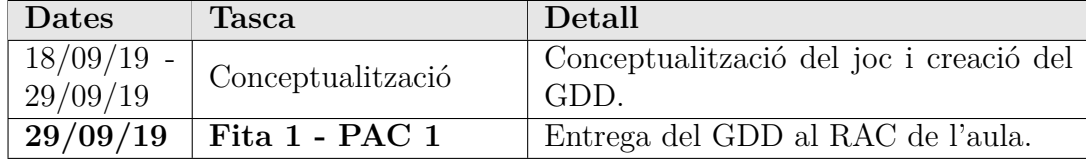

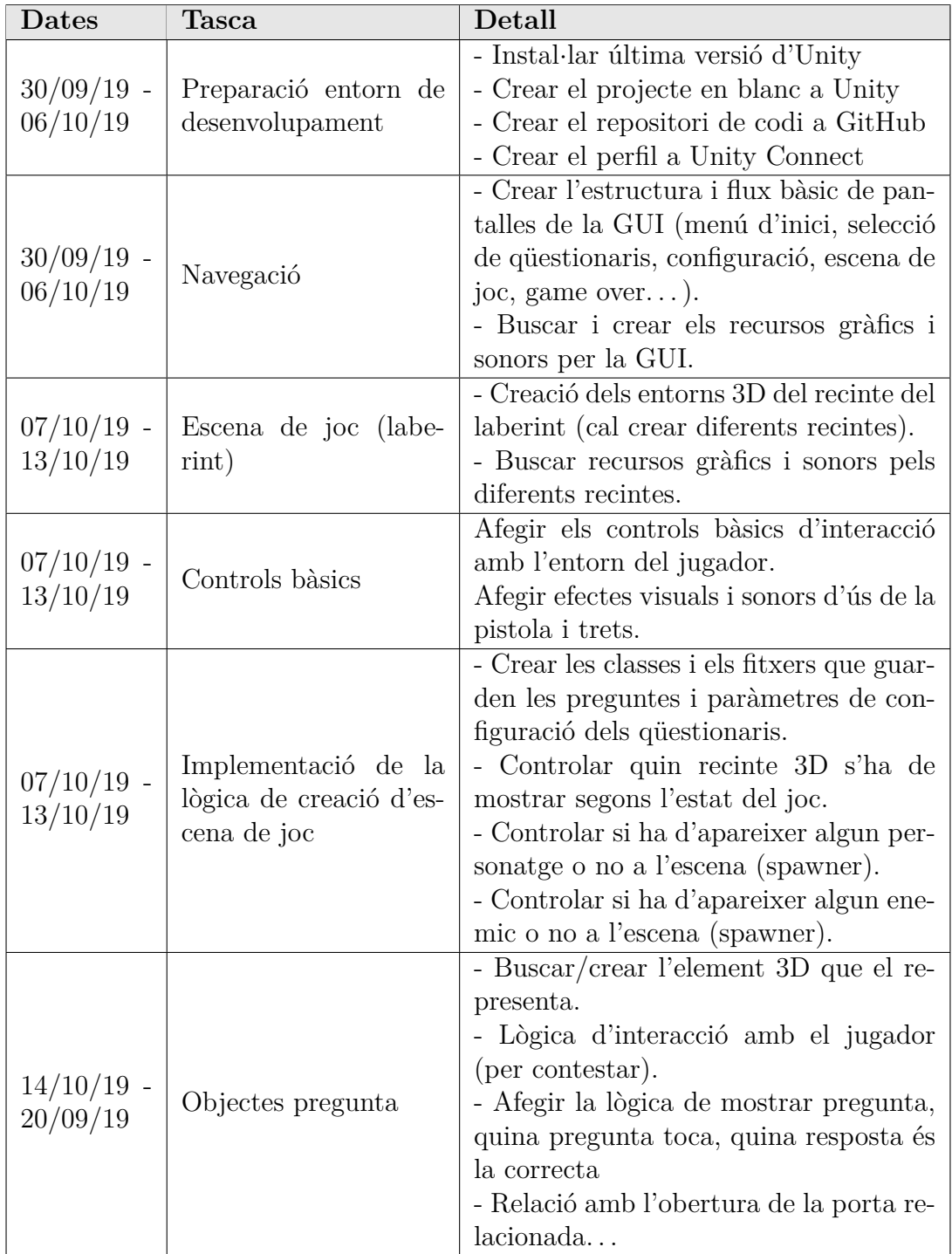

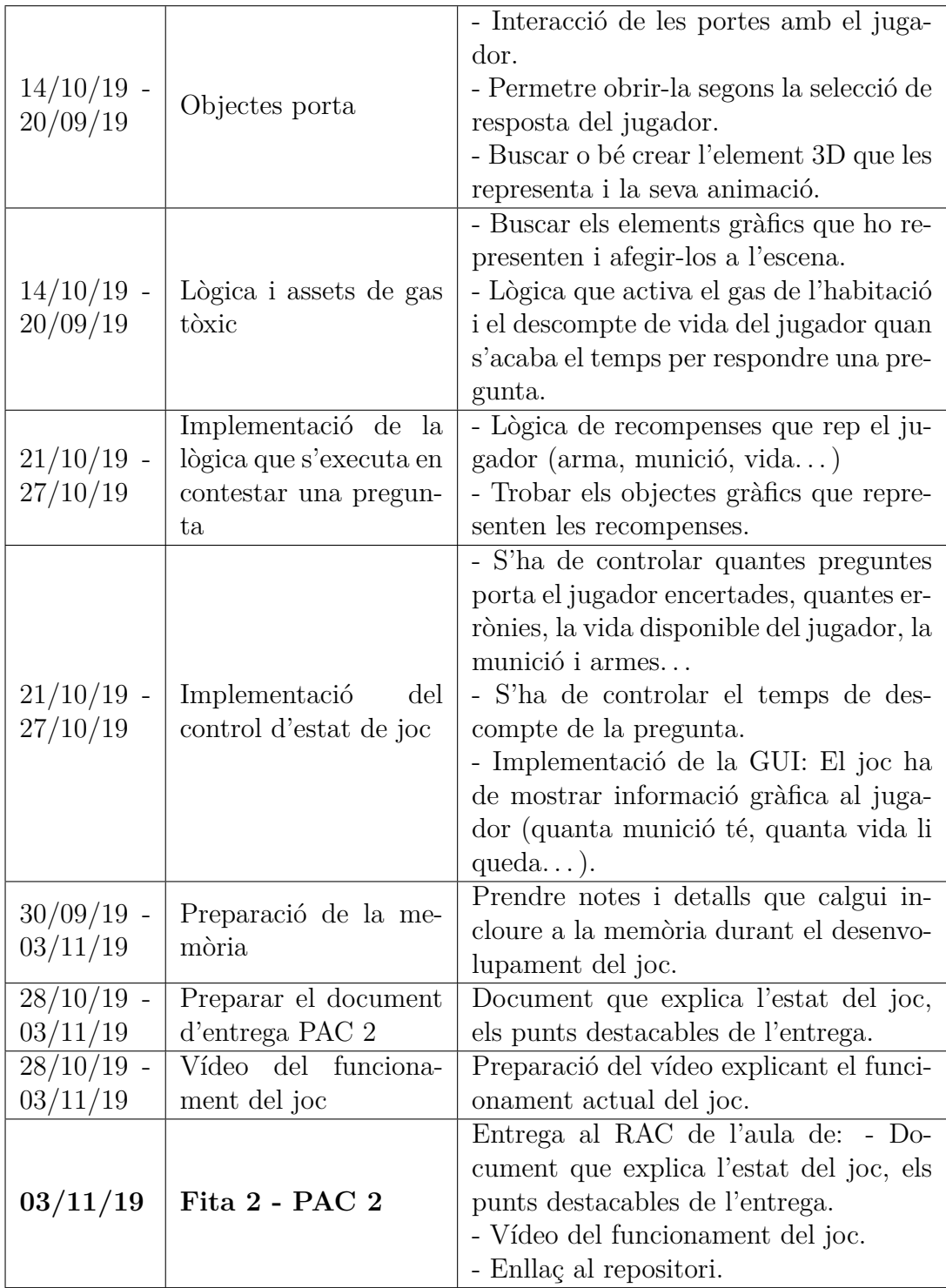

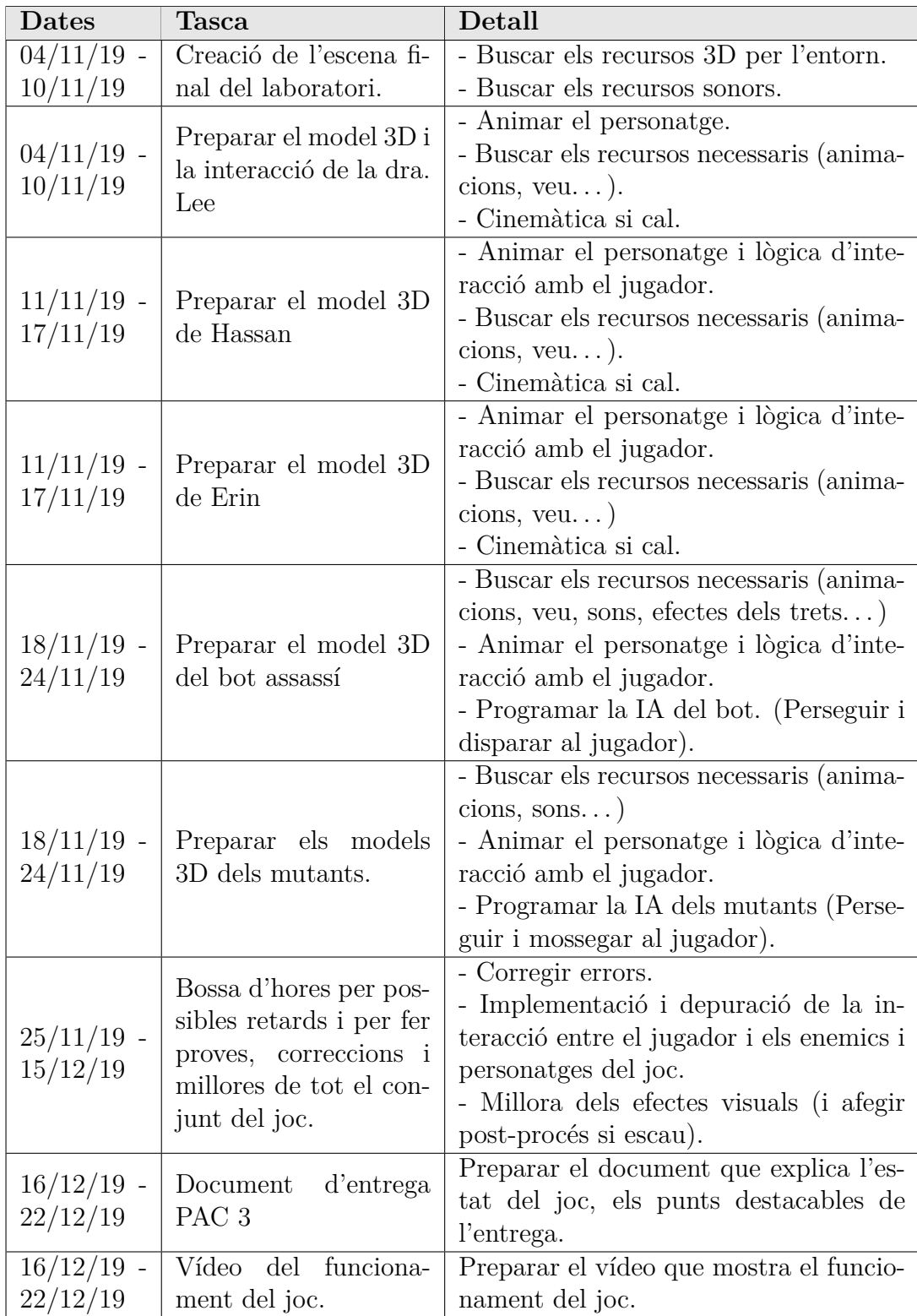

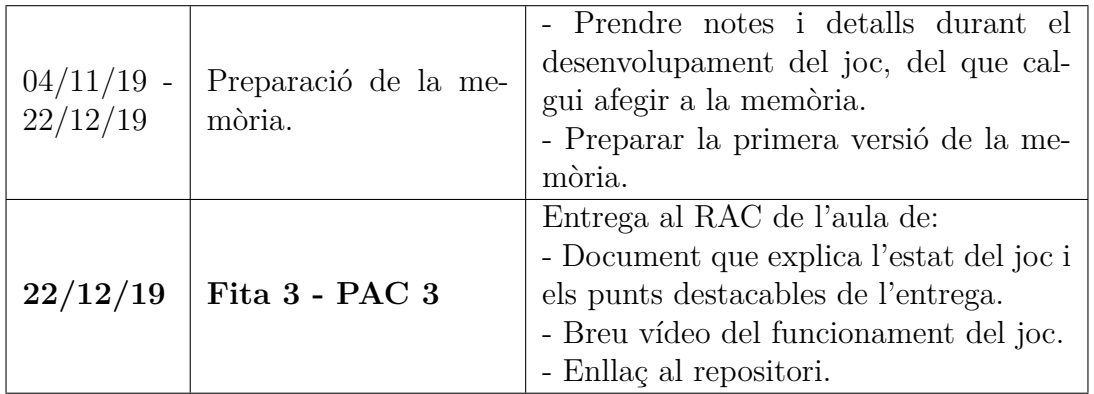

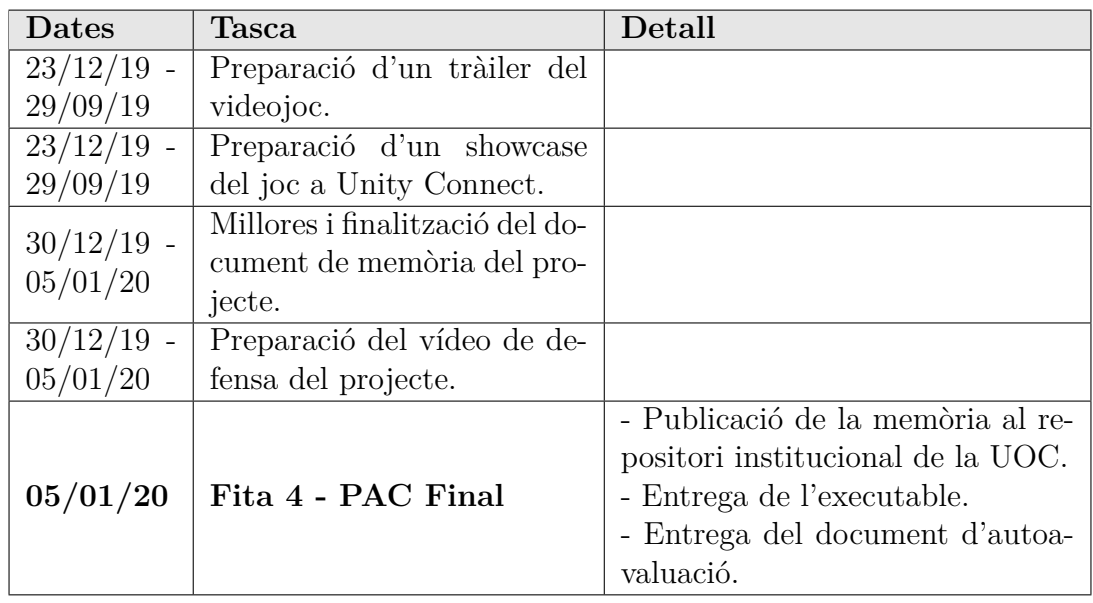

## <span id="page-14-0"></span>**1.5 Breu sumari de productes obtinguts**

- El document de definició del joc que es pot consultar a la secció [3](#page-18-0) *Definició del joc GDD*.
- El manual d'usuari, que es pot consultar a la secció [6](#page-62-0) *Manual d'usuari*.
- El codi font del projecte. Disponible a GitHub com a repositori privat —únicament accessible amb usuari i mot de pas—: [https://github.com/tgalipienso/tfg\\_xtrm\\_quiz](https://github.com/tgalipienso/tfg_xtrm_quiz)
- El binari executable per a la plataforma Windows. Publicat en mode privat a GitHub.
- El binari executable per a la plataforma MacOS. Publicat en mode privat a GitHub.
- El vídeo promocional del videojoc, consultable a: <https://youtu.be/qBss-ZAx6Ms>
- El showcase de Unity Connect, consultable a: <https://connect.unity.com/p/extrem-quiz>

## <span id="page-15-0"></span>**1.6 Breu descripció dels altres capítols**

En el capítol [2](#page-16-0) *Estat de l'art* es fa una breu revisió dels jocs d'acció en primera persona (FPS), i dels motors de programació de videojocs més rellevants.

El capítol [3](#page-18-0) *Definició del joc GDD* inclou el document de definició del joc, on s'expliquen les idees bàsiques, l'ambientació, a quin subgènere pertany, el tipus d'interacció amb el jugador, la narrativa (història, trama, personatges). . .

En el capítol [4](#page-27-0) *Disseny tècnic* s'explica quin motor de videojoc s'ha utilitzat, quins són els requisits tècnics de l'entorn de desenvolupament i quines eines s'han emprat per crear i editar els recursos.

També explica en detall els recursos que s'han utilitzat indicant-ne la procedència, és a dir, si són recursos de tercers o de creació pròpia. Finalment explica l'arquitectura del programari desenvolupat i el detall dels components programàtics del joc.

En el capítol [5](#page-57-0) *Disseny de nivells* es fa una anàlisi de les escenes del joc, per quin motiu tenen determinada estructura, composició i personatges.

En el capítol [6](#page-62-0) *Manual d'usuari* s'indiquen els requisits de l'ordinador on ha d'executar-se el joc, i s'explica el funcionament de la interfície d'usuari.

Per concloure, en el capítol [7](#page-65-0) *Conclusions* s'expliquen les lliçons apreses, es fa una reflexió de l'assoliment dels objectius i del seguiment de la planificació i la metodologia seguida, i les presenten línies de treball futur que han quedat pendents.

# <span id="page-16-0"></span>**2 Estat de l'art**

## <span id="page-16-1"></span>**2.1 Revisió del gènere**

El tipus de joc d'aventures són jocs d'acció que es basen en l'habilitat del jugador per aconseguir l'objectiu que proposa el joc. Dintre del gènere d'aventura es troba el subgènere Survival Horror, que es va popularitzar amb jocs com*Alone in the Dark* i sagues com *Resident Evil* i *Silent Hill*, que han creat escola en la manera de dissenyar i fer jocs de terror.

Els FPS, o jocs d'acció en primera persona es van popularitzar gràcies a títols com *Wolfenstein 3D*, un videojoc desenvolupat per Id Software. La mateixa empresa va publicar *Doom*, que ha esdevingut un joc de culte i de referència entre els d'acció en primera persona, de la mateixa manera que *Duke Nukem 3D* de l'empresa *3DRealms*.

També cal referenciar tota la saga Alien, i en concret el videojoc *Alien: Isolation* —desenvolupat per *The Creative Assembly* i publicat per *Sega*—.

Altres videojocs a destacar, ja que el seu desenvolupament ha donat pas a la comercialització dels motors amb els quals van ser desenvolupats, són *Far Cry* desenvolupat amb el motor *CryEngine*. O bé *Unreal*, un FPS de l'any 1998 que va donar lloc al motor gràfic *Unreal Engine*, probablement el motor de videojocs més utilitzat de la història.

## <span id="page-16-2"></span>**2.2 Revisió de les tecnologies**

Per desenvolupar videojocs les empreses adopten diferents estratègies. Hi ha empreses que desenvolupen els seus propis motors de videojocs per poder cobrir les seves necessitats específiques, com hem vist a la secció [2.1.](#page-16-1) Solen ser empreses grans, amb pressupostos grans.

Per contra, altres empreses amb pressupostos més modestos opten per utilitzar motors de videojocs desenvolupats per tercers, que els permeten estalviar moltes hores de desenvolupament.

Com que el motor gràfic del videojoc ja està desenvolupat no cal partir de zero, i es poden desenvolupar jocs complets o prototips d'alta fidelitat més ràpidament.

Què és exactament un motor de videojocs?

*"Un game engine es el sistema operativo de un videojuego, el núcleo de un videojuego. Se encarga de dirigir y coordinar cada uno de los aspectos tecnológicos* *ligados a él. Capta eventos de entrada, computa física (colisiones, proyectiles), reproduce sonidos, simula IA, pinta, etc."* (Alonso, Jesús [\[Alo11\]](#page-68-5), pàg. 11).

A la taula següent es mostra una comparativa de les característiques dels motors de videojocs existents en l'actualitat, i que s'han considerat més adients per desenvolupar un videojoc com "Extreme Quiz".

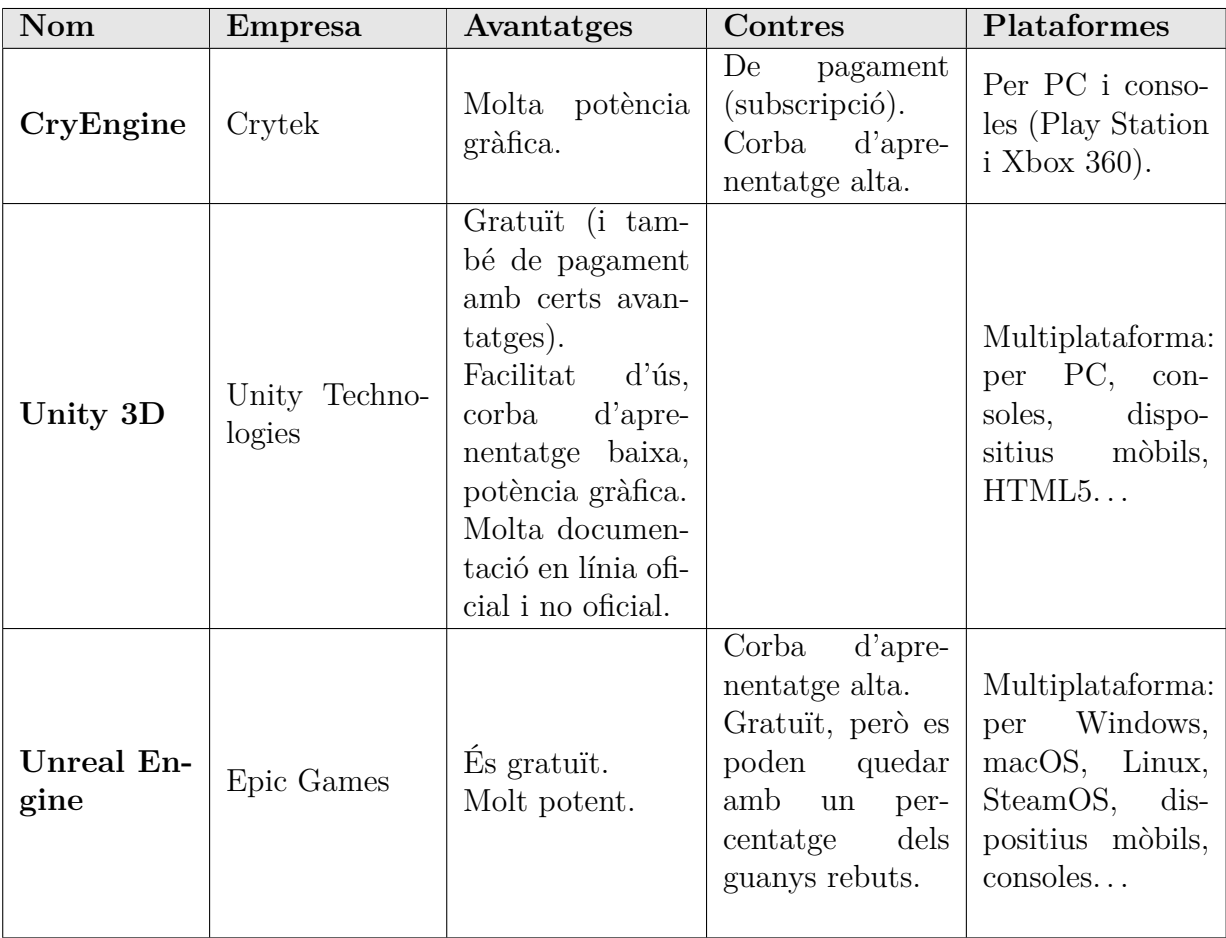

# <span id="page-18-0"></span>**3 Definició del joc GDD**

## <span id="page-18-1"></span>**3.1 Idea del joc**

#### <span id="page-18-2"></span>**3.1.1 Breu descripció del joc**

És un joc basat en preguntes i respostes, però dins d'un entorn 3D. Podria encaixar en el gènere *Educatiu*, però sobretot encaixa en el gènere d'FPS .

Està orientat a estudiants de Batxillerat, amb l'objectiu que puguin consolidar coneixements de diverses assignatures d'una manera lúdica.

Bàsicament, el jugador s'ha de moure per un laberint format per recintes amb diverses portes. Ha de passar d'un recinte a un altre segons la resposta a una pregunta. Cada porta es correspon amb una resposta.

Encertar les preguntes facilita la supervivència del jugador aconseguint recompenses, i el porta cap a la sortida. No encertar-les porta al jugador cap a un entorn cada cop més hostil, del qual difícilment podrà escapar amb vida.

L'objectiu principal del jugador és sortir del laberint, i només pot aconseguir-ho si encerta un determinat nombre de preguntes. El joc s'acaba quan el jugador encerta aquest nombre determinat de preguntes, i per tant "guanya", o bé si mor durant la partida, i per tant "perd".

En finalitzar la partida, el jugador obtindrà la llista de preguntes que ha respost, indicant-ne quines ha encertat i quines no. Per les preguntes no encertades obtindrà la resposta correcta.

Cal destacar que hi haurà la possibilitat d'escollir diferents qüestionaris per jugar, de diverses assignatures diferents. És a dir, una partida equivaldrà a un qüestionari, i un qüestionari estarà compost de diverses preguntes.

En iniciar el joc, el jugador ha d'escollir un qüestionari concret, i les preguntes que hi hagi definides en aquest qüestionari es mostraran de forma aleatòria, per tant, cada vegada que es jugui, la partida serà una mica diferent.

#### <span id="page-18-3"></span>**3.1.2 Subgènere i referències a videojocs existents**

El joc pertany principalment al gènere d'*acció en primera persona* FPS.

També es podria classificar en el gènere d'Aventura perquè el jugador ha de realitzar diverses accions, i es necessaria la seva destressa i habilitat per avançar tant en el joc com en el discurs narratiu. I concretament, encaixa en el subgènere *Survival Horror*, per la seva temàtica d'horror espacial, tot i que no es pretén arribar a extrems massa alts de terror.

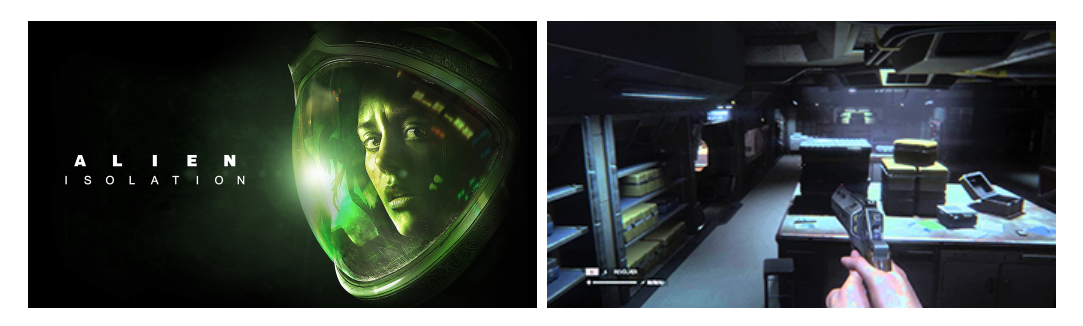

Figura 1: Alien: Isolation [\[Sin15\]](#page-68-0)

<span id="page-19-0"></span>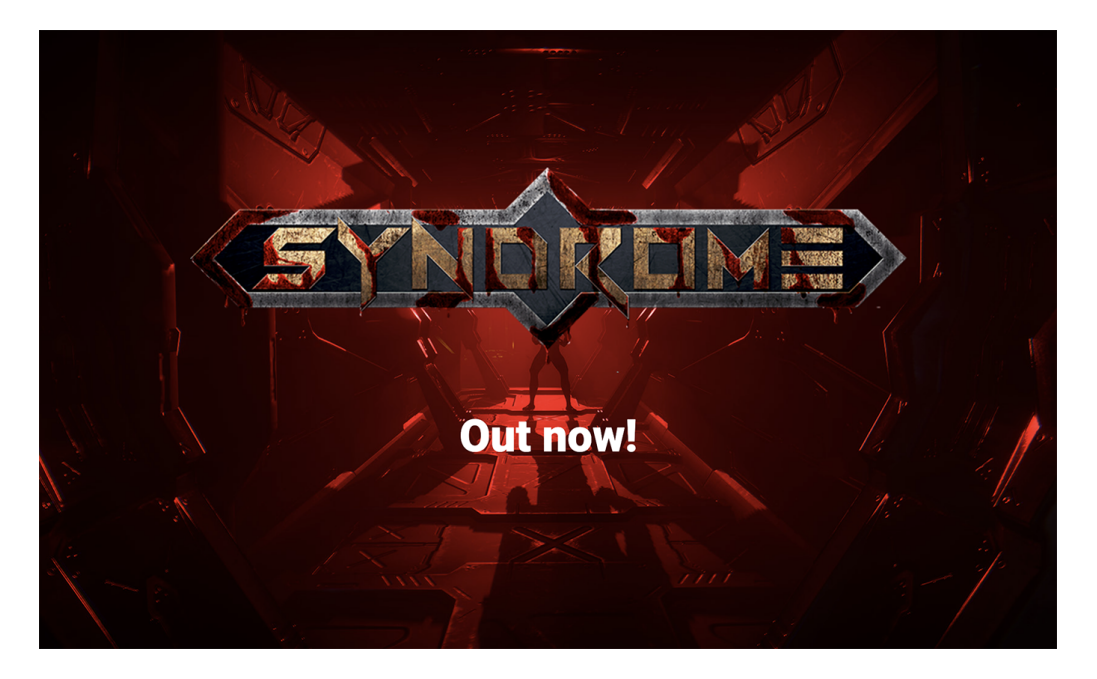

Figura 2: Syndrome [\[CB16\]](#page-68-1)

<span id="page-19-1"></span>Es prenen com referència els videojocs *Alien: Isolation* —desenvolupat per *The Creative Assembly* i publicat per *Sega*— i *Syndrome* —videojoc independent dels desenvolupadors *Camel 101* i *Bigmoon Entertaintment*— per les similituds quant a gènere, estètica i interacció del jugador, tot i que s'hi diferencien quant a història i tipus d'enemics.

#### <span id="page-20-0"></span>**3.1.3 Tipus d'interacció joc-jugador**

El jugador pot moure's en *primera persona* per l'entorn 3D, i pot interactuar amb el joc mitjançant el teclat i el ratolí. Amb el teclat es pot desplaçar per l'entorn, amb el ratolí pot orientar la càmera i amb el botó esquerre pot interaccionar amb objectes, personatges, disparar. . .

A més, es disposa d'una GUI que permet al jugador estar informat de si té alguna arma carregada, de quanta munició i vida disposa, i veure un mapa del nivell que mostra on estan situats el jugador i els enemics.

Un exemple de seqüència bàsica del joc, seria la següent:

- S'inicia un nivell: El jugador es troba en un recinte format de diferents passadissos i habitacions.
- Explora els diferents passadissos desplaçant-se amb el teclat, i va trobant portes —marcades amb diferents lletres—. A cada porta que troba rep una indicació de què està tancada.
- Per obrir la porta cal activar-la, així que el jugador continua explorant el recinte fins a trobar un objecte determinat. En interaccionar amb l'objecte, es mostra una pregunta per pantalla amb quatre possibles respostes (A, B,  $C$  o D).
- Un cop s'ha visualitzat la pregunta, s'activa un comptador de temps. El jugador té aquest temps per respondre a la pregunta, però pot continuar explorant el recinte si vol.
- És possible que pel recinte, es trobi alguna pista que ajudi a resoldre la pregunta, però no sempre té perquè haver-hi una pista. Accedir a una pista, farà que s'activi un enemic.
- Quan el temps s'acaba, el recinte es torna hostil —un gas tóxic comença a sortir— disminuint el comptador de vida del jugador. Si no escull una resposta ràpidament mor i s'acaba la partida.
- Un cop el jugador selecciona una resposta a la pregunta, ocorren les següents accions:
	- **–** Es para el comptador de temps.
	- **–** Si la resposta és correcta, el jugador rep munició i vida. Si no ho és, no obté cap recompensa.
- **–** Es desbloqueja una de les portes, la que hi correspongui segons la resposta escollida.
- **–** S'activa un bot assassí que persegueix al jugador per instigar-lo a sortir del recinte.
- El jugador es dirigeix a la porta desbloquejada, procurant evitar els trets de l'enemic, si disposa d'arma, pot intentar abatre'l. En interaccionar amb la porta, s'obrirà i el jugador podrà passar a un altre recinte on es produirà una seqüència de fets similars.

## <span id="page-21-0"></span>**3.1.4 Plataforma de destí**

El videojoc es desenvoluparà per ordinadors personals amb sistema operatiu Windows i MacOS.

# <span id="page-21-1"></span>**3.2 Conceptualització**

#### <span id="page-21-2"></span>**3.2.1 Història, ambientació i trama**

**Història** En un futur llunyà les proves de selectivitat s'han tornat més dures. Només els millors alumnes, amb bons coneixements acadèmics i amb habilitat per la supervivència són aptes per anar a la Universitat.

A la companyia Lee-Rogers, tenen fama de fer els millors exàmens de selectivitat. . . Sotmeten als batxillers a proves extremes dins d'un entorn virtual que avalua les seves capacitats, basant-se en els seus coneixements i les seves habilitats de supervivència.

Els joves són sotmesos a entorns de realitat virtual que els transporten a un terrorífic laberint ple de perills. Només tindran un futur aquells que aconsegueixin sortir del laberint amb vida. . .

**Ambientació** El joc està ambientat en un escenari de ciència-ficció futurista, en un futur llunyà on les proves de selectivitat s'han tornat molt dures i deshumanitzades.

El laboratori mèdic de la companyia Lee-Rogers està ubicat a Tità, una lluna de Saturn, i es mostrarà com un ambient lluminós però molt fred.

El laberint de realitat virtual on transcorre el joc, es representa com un complex futurista claustrofòbic, d'horror espacial. Amb passadissos estrets, i recintes tancats.

**Trama** Et despertes en un complex que no reconeixes i no saps com hi has arribat. Et trobes a Pris i en Hassan, que expliquen que és molt important saber les respostes correctes a les preguntes i en un temps límitper sortir del laberint. Perds el coneixement i quan et despertes el Hassan està mal ferit i la Pris no hi és.

Explorant el complex, t'adones que les portes estan tancades, i que hi ha ordinadors que obren les portes contestant a una pregunta. Vas avançant de recinte en recinte responent a les preguntes. De vegades t'has de defendre de bots assassins que et persegueixen, en d'altres de gasos tòxics que tornen l'aire de l'habitació irrespirable. . .

En un dels recintes et trobes amb l'Erin, una noia que sembla haver perdut el seny, i que t'avisa que el pitjor del laberint no són els robots sinó les altres persones, que han mutat a causa dels gasos tòxics que hi ha pel recinte i són molt perilloses. També t'explica que ha descobert que el laberint es mou, que no sempre és igual, el que dificulta trobar la sortida.

Continues explorant el laberint i passant de recinte en recinte... A banda dels bots assassins i dels gasos tòxics, també et trobes amb els mutants famolencs. . . Fins que finalment una de les portes que obres et permet sortir del laberint.

Tot s'enfosqueix. . . Quan obres els ulls veus la cara d'una dóna que t'està despertant. . . La doctora Lee t'explica que et trobes al laboratori mèdic de Tità. Que estaves sotmès a una prova de selectivitat, i que has de consultar el resultat de la teva avaluació.

#### <span id="page-22-0"></span>**3.2.2 Definició dels personatges i elements**

**John: Protagonista** / **jugador** És un noi jove que ha finalitzat el batxillerat. Quan s'inicia el joc no sap com a arribat al recinte en què es troba. . . El seu objectiu és escapar del laberint.

**Pris** És una noia que es troba dins del laberint fent la selectivitat i que ajuda al protagonista a saber certes coses d'on es troba.

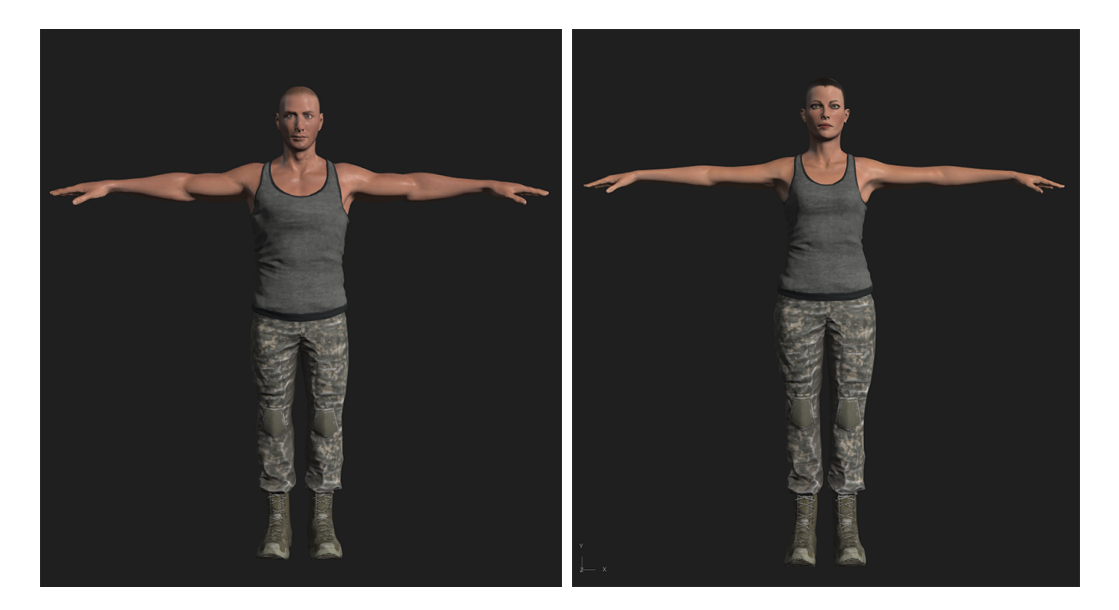

Figura 3: Personatges John i Pris

<span id="page-23-0"></span>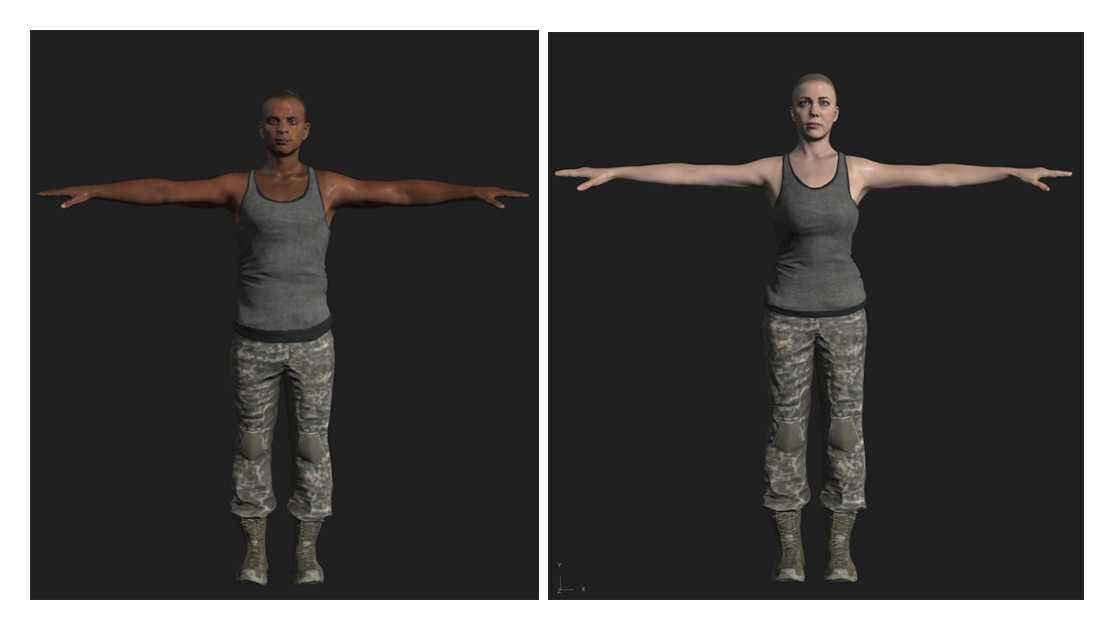

Figura 4: Personatges Hassan i Erin

<span id="page-23-1"></span>**Hassan** És un noi que també es troba en el laberint fent la selectivitat i que no aconsegueix sobreviure.

**Erin** És una noia que es troba dins del laberint fent la selectivitat i que ajuda al protagonista a saber certes coses d'on es troba. Sembla que ha perdut el seny.

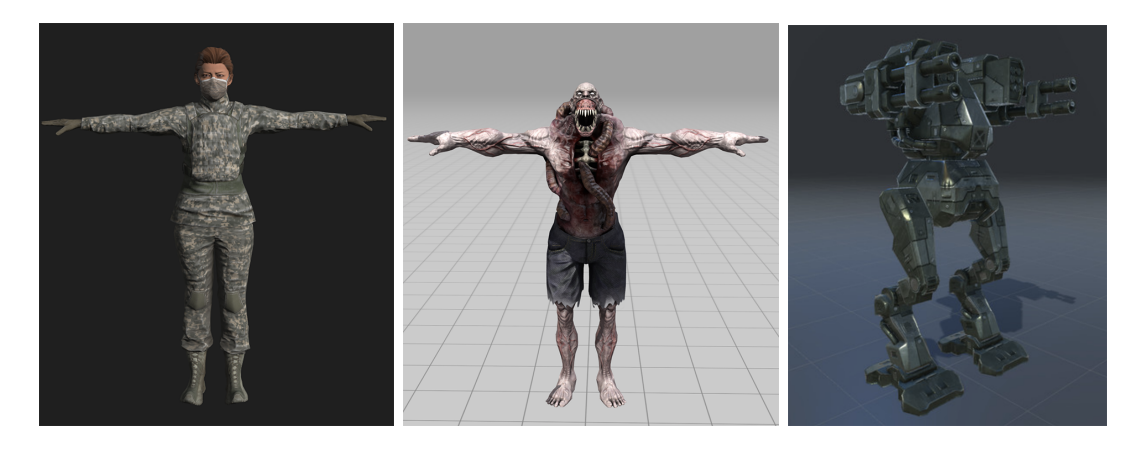

Figura 5: Antagonistes: Doctora Lee, mutants i bots assassins

<span id="page-24-1"></span>**Doctora Lee** És la doctora que està "avaluant" als joves, i els indueix a l'entorn de realitat virtual.

**Bots assassins** Són robots assassins que persegueixen i disparen al jugador.

**Mutants** Són altres persones dintre del laberint que han mutat a causa dels gasos tòxics, tornant-se hostils.

**Gasos tòxics** Els gasos tòxics omplen el recinte si no es contesta una pregunta en un temps determinat.

**Objectes de pregunta** Són objectes que mostren la pregunta que ha de contestar el jugador.

#### <span id="page-24-0"></span>**3.2.3 Interacció entre els actors del joc**

Pris, Hassan i Erin permeten al jugador conèixer detalls de la trama. Quan el jugador se'ls troba s'estableix un diàleg. La doctora Lee és la culpable de tot el que ocorre, i ajuda a descobrir la trama completa quan es finalitza el joc.

Els mutants i bots assassins són els enemics que el jugador ha d'evitar o combatre (disparant si es disposa d'armes i munició). Els bots disparen al jugador. Els mutants mosseguen.

Els gasos tòxics poden matar al jugador, per evitar-ho cal que el jugador abandoni cada recinte en un temps determinat.

Els objectes de pregunta seran ordinadors (o ginys similars) que mostraran la pregunta al jugador i permetran seleccionar la resposta. En escollir la resposta es desbloquejarà la porta corresponent.

#### <span id="page-25-0"></span>**3.2.4 Objectius plantejats al jugador**

L'objectiu principal del jugador és sobreviure i sortir del laberint. Només pot sortir-ne si encerta un determinat nombre de preguntes. El joc s'acaba quan el jugador encerta aquest nombre determinat de preguntes, i per tant "guanya", o bé si mor durant la partida, i per tant "perd".

Cal que el jugador:

- Encerti preguntes per aconseguir premis (munició, salut. . . ) que li facilitin la supervivència i finalment li permetin escapar.
- Respongui dintre del temps límit de la pregunta, per poder sobreviure.
- S'escapi i es defengui dels enemics que es pugui trobar.

També es pot considerar un objectiu descobrir la trama del joc.

#### <span id="page-25-1"></span>**3.2.5 Concept Art**

Per la part del laberint es busca una estètica de ciència-ficció. Caldrà el·laborar un complex futurista amb una atmosfera claustrofòbica, passadissos i recintes tancats i estrets. Com s'ha comentat a la secció [3.1.2,](#page-18-3) es prenen com inspiració estètica els videojocs *Alien: Isolation* i *Syndrome*. A les figures [6](#page-26-0) i [7](#page-26-1) es mostren el tipus d'escenes que es volen aconseguir.

Per la part final de la història, el laboratori on es desperta el jugador en finalitzar la partida, es busca una estètica de ciència-ficció neta i lluminosa, que transmeti fredor (de la poca qualitat humana dels examinadors), a més permetrà diferenciar visualment que el jugador ja no es troba dins del laberint. A la figura [8](#page-26-2) es mostra un escenari que pot servir d'inspiració.

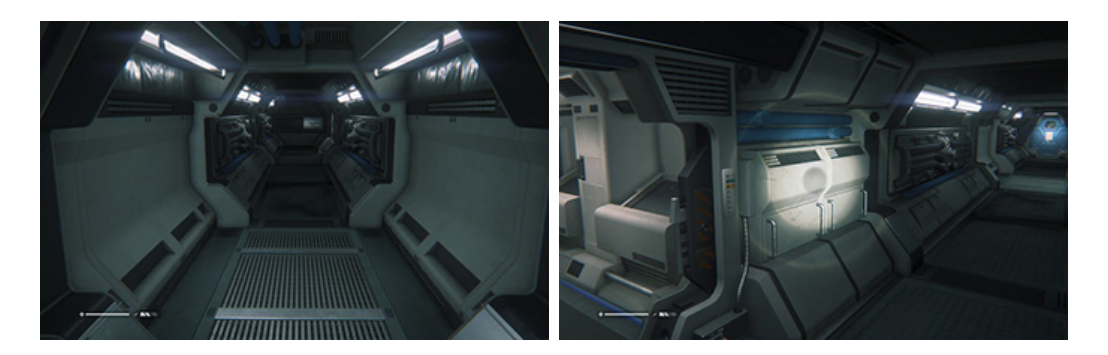

Figura 6: Alien: Isolation (Ambientació) [\[Har15a,](#page-68-2) [Har15b\]](#page-68-3)

<span id="page-26-0"></span>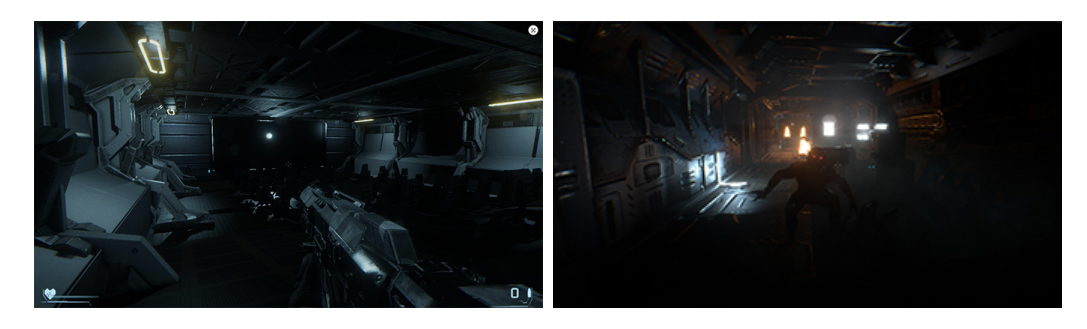

Figura 7: Syndrome (Ambientació) [\[CB16\]](#page-68-1)

<span id="page-26-2"></span><span id="page-26-1"></span>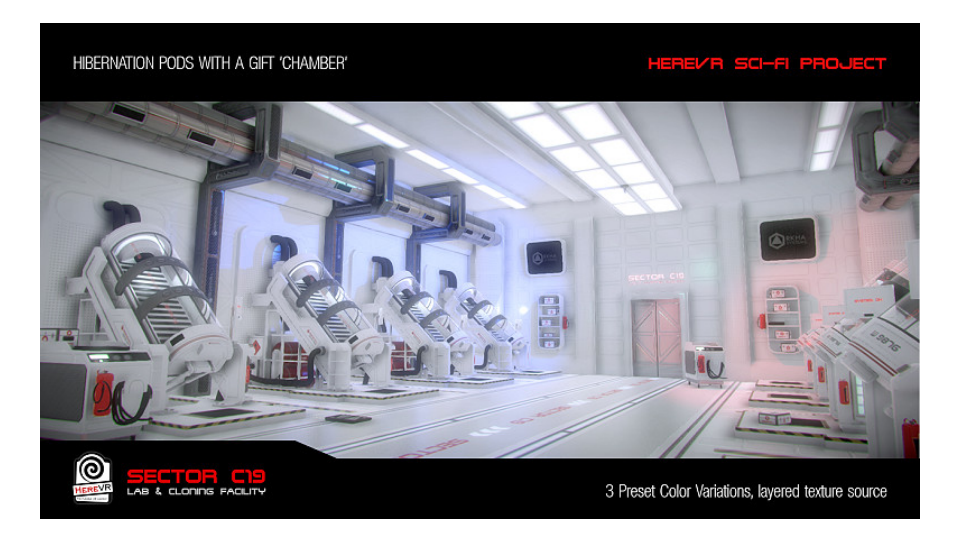

Figura 8: Escena laboratori mèdic [\[HER\]](#page-68-4)

# <span id="page-27-0"></span>**4 Disseny tècnic**

# <span id="page-27-1"></span>**4.1 Motor de videojocs**

El motor de videojocs que s'ha utilitzat per a la implementació és Unity.

Com s'ha vist en la comparativa de motors de videojocs, en la secció [2.2,](#page-16-2) a la pàgina [9,](#page-16-2) Unity. és un motor robust, amb elements bàsics preprogramats que permeten la seva utilització immediata.

També permet l'exportació del resultat final a múltiples plataformes, té una enorme potència com a editor de nivells 3D. Té una corba d'aprenentatge senzilla i una interfície gràfica entenedora, i disposa de molta documentació en línia, tant oficial, com no oficial.

Per tots aquests motius ha sigut el motor escollit per desenvolupar el joc.

D'altra banda, cal un Integrated Development Environment (IDE) que ens permeti treballar el codi del projecte amb comoditat. S'ha escollit Visual Studio que s'integra molt bé amb Unity.

Unity permet programar tant en Javascript com en  $C#$ . S'ha seleccionat  $C#$ com a llenguatge pel desenvolupament.

# <span id="page-27-2"></span>**4.2 Requisits tècnics de l'entorn de desenvolupament**

A la següent taula es mostren els requisits mínims dels ordinadors pel desenvolupament, que detalla la documentació oficial de Unity, versió 2019.2:

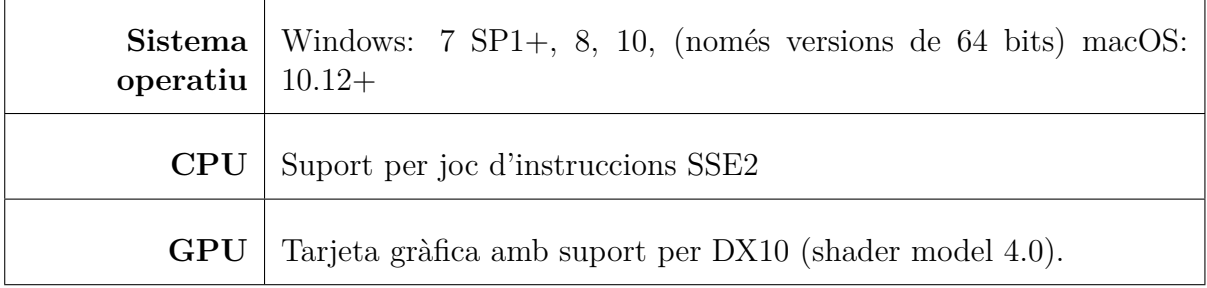

### <span id="page-28-0"></span>**4.3 Entorn de desenvolupament**

El motor de videojocs Unity i l'IDE Visual Studio són l'espina dorsal del desenvolupament, però també calen altres eines per poder crear i editar els recursos gràfics, sonors, elements 3D. . . que componen tot el joc.

Pel desenvolupament, també són necessàries les següents eines:

- **Unity Asset Store** Plataforma en línia que ofereix diferents recursos (objectes 3D, efectes, personatges, bandes sonores, scripts de programació. . . ) gratuïts i de pagament.
- **Mixamo** Plataforma que ens permet descarregar personatges 3D i animacions diverses.
- **Adobe Fuse** Programari d'Adobe que permet crear personatges mitjançant una eina gràfica de selecció d'elements.
- **Freesound** És una plataforma en línia amb sons sota llicències Creative Commons.
- **Audacity** Editor d'àudio lliure, per enregistrar i/o modificar els àudios del joc.
- **Autodesk 3DS Max** Programari amb llicència d'Autodesk. S'utilitzarà una llicència de prova de trenta dies per modificar animacions.
- **Adobe Photoshop** Programari d'Adobe, per crear i modificar recursos gràfics per exemple imatges per la GUI, textures d'alguns objectes 3D. . .

## <span id="page-28-1"></span>**4.4 Recursos del joc**

#### <span id="page-28-2"></span>**4.4.1 Externs**

A continuació es llisten els recursos externs utilitzats. S'indica la seva procedència i si ha calgut modificar-los en algun sentit per integrar-los al joc.

#### **Models 3D i animacions**

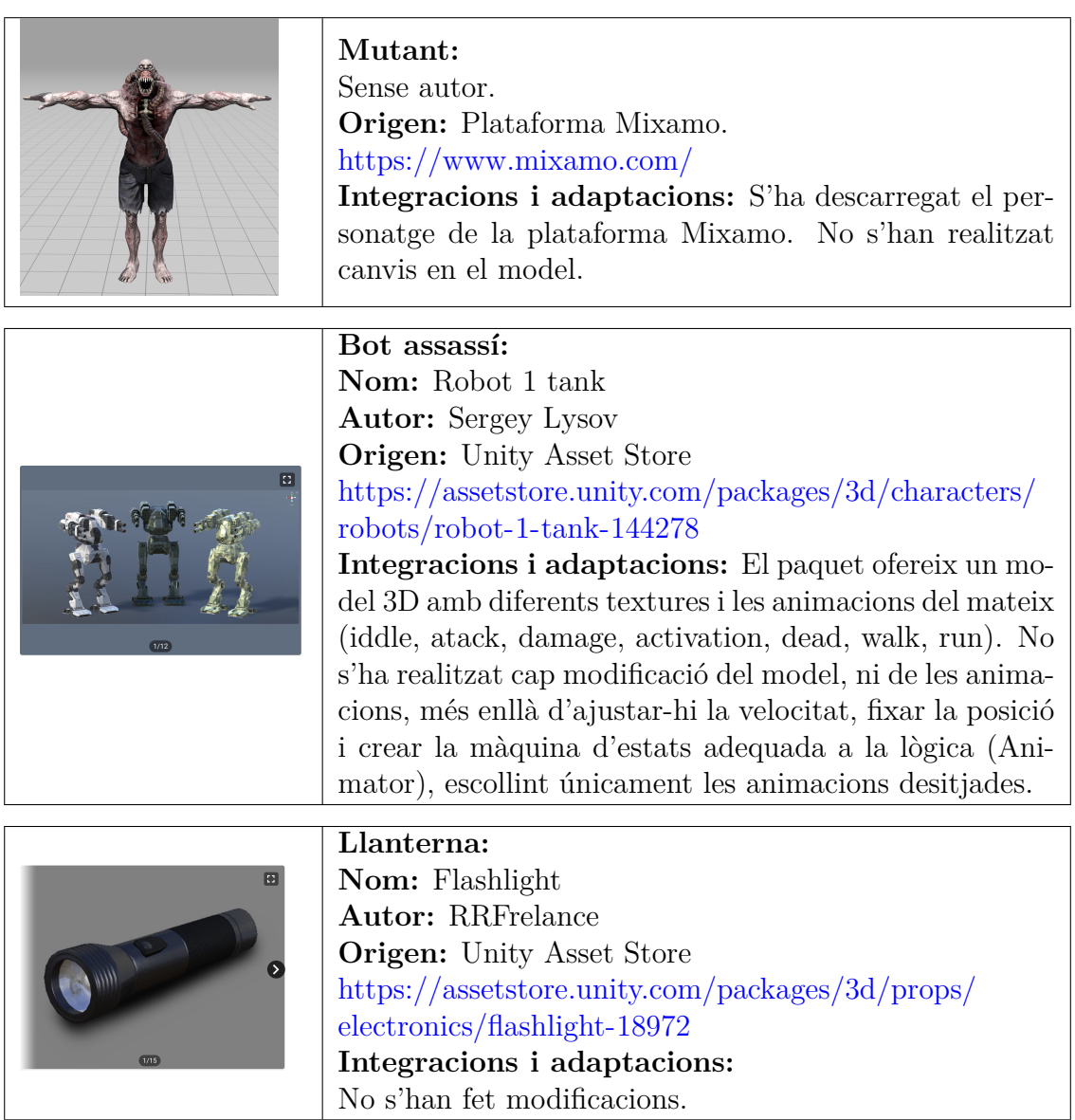

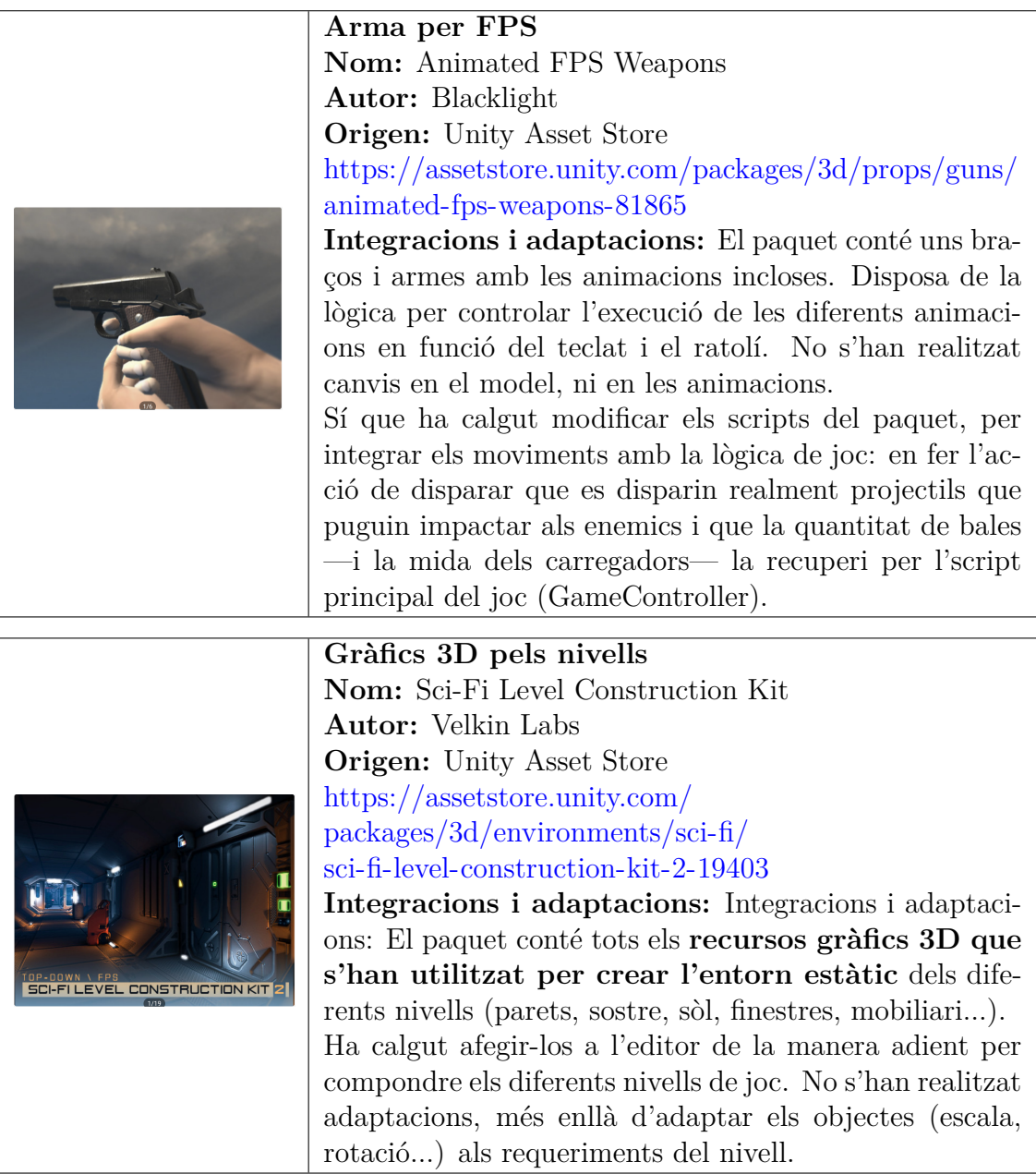

**Efectes de partícules**

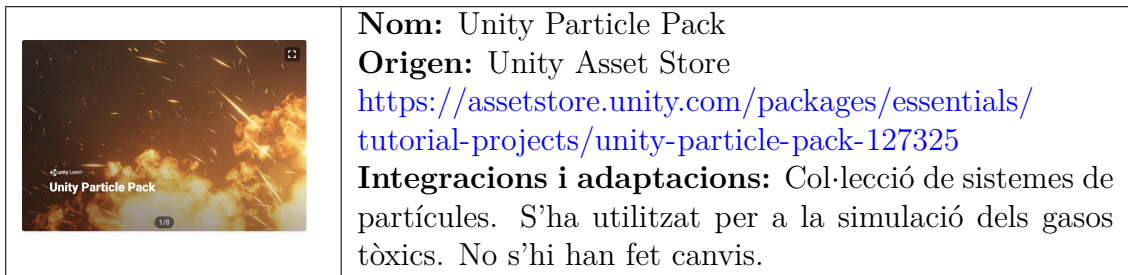

#### **Recursos GUI**

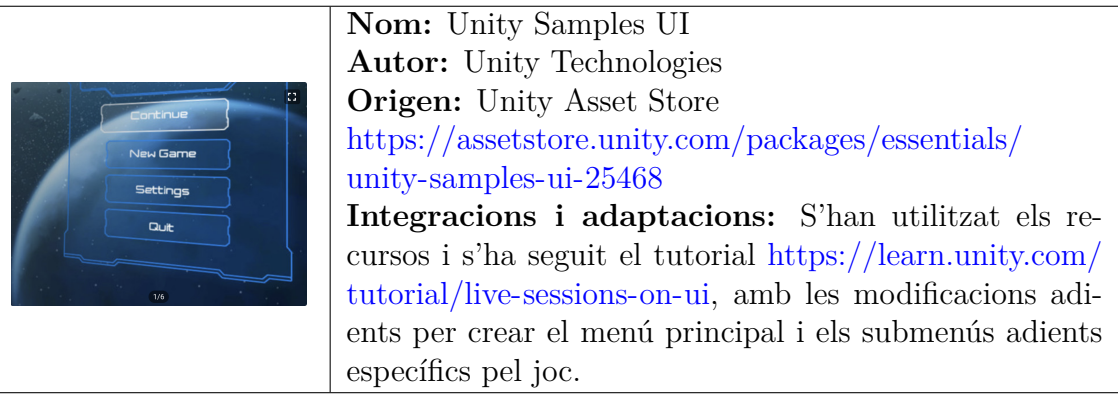

#### **Recursos sonors**

**Nom:** ambience03 **Origen:** Plataforma Freesound **Autor:** yewbic <https://freesound.org/people/yewbic/sounds/33796/> Llicència CC-0 (Domini públic) **Integracions i adaptacions:** So d'ambient pel menú que s'utilitza en el menú principal. No s'ha modificat.

**Nom:** tone beep **Origen:** Plataforma Freesound **Autor:** pan14 <https://freesound.org/people/pan14/sounds/263133/> Llicència CC-0 (Domini públic) **Integracions i adaptacions:** So que s'utilitza en prémer els botons de menú. No s'ha modificat.

**Nom:** Sci-Fi Space Horror Ambience 1\_2 **Origen:** Plataforma Freesound **Autor:** Joao\_Janz <https://freesound.org/people/JanzComposer/sounds/478495/> Llicència CC-0 (Domini públic)

**Integracions i adaptacions:** So d'ambient per les escenes. No s'ha modificat.

**Nom:** shoot 5

**Origen:** Plataforma Freesound

**Autor:** Leszek\_Szary [https://freesound.org/people/Leszek\\_Szary/sounds/](https://freesound.org/people/Leszek_Szary/sounds/368736/) [368736/](https://freesound.org/people/Leszek_Szary/sounds/368736/)

Llicència CC-0 (Domini públic)

**Integracions i adaptacions:** So de tret. S'ha utilitzat tant pels trets del jugador, com dels robots enemics. S'ha adaptat el pitch i el volum dintre del mateix editor Unity per aconseguir una variació del so.

**Nom:** Man\_breathing **Origen:** Plataforma Freesound **Autor:** Zrte <https://freesound.org/people/Zrte/sounds/470897/> Llicència CC-0 (Domini públic)

**Integracions i adaptacions:** So de respiració, s'utilitza en el personatge Hassan quan està ferit. No s'ha modificat.

**Nom:** robot step short medium-heavy

**Origen:** Plataforma Freesound

**Autor:** keemocore

<https://freesound.org/people/keemocore/sounds/148309/>

Llicència CC-0 (Domini públic)

**Integracions i adaptacions:** So de passos del robot. S'ha modificat per tallar-lo i utilitzar-lo com dos sons diferents. La primera part del so s'utilitza durant el moviment del robot, i la segona part serveix per fer sonar les passes del robot (quan el peu toca a terra).

**Nom:** Gas\_Oven **Origen:** Plataforma Freesound **Autor:** ivolipa <https://freesound.org/people/ivolipa/sounds/329114/> Llicència CC-0 (Domini públic)

**Integracions i adaptacions:** So de gasos. S'activa quan s'activen els gasos tòxics del nivell.

**Nom:** Fluorescent Lightbulb Hum **Origen:** Plataforma Freesound **Autor:** ftpalad <https://freesound.org/people/ftpalad/sounds/119910/> Llicència CC-0 (Domini públic) **Integracions i adaptacions:** So pels llums fosforescents. No s'han fet modificacions.

**Nom:** Sci fi door **Origen:** Plataforma Freesound **Autor:** peepholecircus <https://freesound.org/people/peepholecircus/sounds/171705/> Llicència CC-0 (Domini públic) **Integracions i adaptacions:** Porta (de ciència-ficció) obrint-se. No s'han fet modificacions.

**Nom:** jp\_circuitbox\_locked01 **Origen:** Plataforma Freesound **Autor:** JPolito <https://freesound.org/people/JPolito/sounds/391724/> Llicència CC-0 (Domini públic) **Integracions i adaptacions:** So de porta tancada (sona quan una porta està bloquejada). No s'han fet modificacions.

**Nom:** monster bite **Origen:** Plataforma Freesound **Autor:** lucasduff <https://freesound.org/people/lucasduff/sounds/467701/> Llicència CC-0 (Domini públic) **Integracions i adaptacions:** So de mossegada pel mutant. No s'han fet modificacions

**Nom:** Monster snarls 2 **Origen:** Plataforma Freesound **Autor:** Darsycho <https://freesound.org/people/Darsycho/sounds/443131/>

Llicència CC-0 (Domini públic)

**Integracions i adaptacions:** So pel moviment del mutant. Únicament s'han fet modificacions de canvi de volum.

**Nom:** Monster Snarl 4

**Origen:** Plataforma Freesound

**Autor:** pikachu09

<https://freesound.org/people/pikachu09/sounds/204611/>

Llicència CC-0 (Domini públic)

**Integracions i adaptacions:** So del mutant en ferir-lo. S'ha ajustat en el mateix editor el pitch del so, per aconseguir dos tipus de sons diferents. Quan el mutant ataca i quan el mutant és atacat.

**Nom:** hard breath **Origen:** Plataforma Freesound **Autor:** rezidentevil <https://freesound.org/people/rezidentevil/sounds/396048/> Llicència CC-0 (Domini públic)

**Integracions i adaptacions:** So de l'últim alè del mutant, utilitzat quan el mutant mor.

#### **Animacions dels personatges**

Animacions pel robot.

**Autor:** Sergey Lysov **Origen:** Unity Asset Store [https://assetstore.unity.com/packages/3d/characters/robots/](https://assetstore.unity.com/packages/3d/characters/robots/robot-1-tank-144278) [robot-1-tank-144278](https://assetstore.unity.com/packages/3d/characters/robots/robot-1-tank-144278)

**Integracions i adaptacions:** Com s'ha comentat en aquest mateix apartat, el paquet inclou animacions pel robot: córrer, caminar, idle, disparar. Únicament calgut integrar-les en la lògica del personatge (màquina d'estats de control de les animacions), i adaptar les velocitats, fixar en els eixos. . . com s'ha necessitat.

Diferents animacions pels personatges Hassan, Pris, Erin, Doctora Lee, guàrdies...com per exemple asseguts, tombats, amb convulsions...

Pel mutant: córrer, caminar, atacar, morir, idle. . .

**Origen:** Plataforma Mixamo. <https://www.mixamo.com/>

**Integracions i adaptacions:** Des d'aquesta plataforma s'han descarregat les animacions del mutant i de tots els personatges del joc. S'han integrat a Unity, tal com s'han descarregat de la plataforma, en general sense realitzar canvis. Hi ha dues animacions que s'han modificat per incloure un moviment al rostre del personatge (Pris i Erin quan parlen). Es detalla la informació en el següent subapartat.

#### <span id="page-35-0"></span>**4.4.2 Creació propia**

**Personatges** Tots els personatges: Pris, Erin, Hassan, Doctora Lee s'han generat amb Adobe Fuse, i se'ls han aplicat animacions descarregades de la plataforma Mixamo. A la figura [9](#page-36-0) es mostren tots els personatges creats amb aquesta eina.

Per crear un personatge a Fuse, només cal anar escollint les diferents parts del cos, i finalment la roba del personatge. Un cop seleccionats tots els aspectes desitjats, des de Fuse es pot enviar el personatge directament a la plataforma Mixamo, on se li aplicarà un procés d'auto-rigging —afegir "ossos" al personatge per poder animar-lo–.

Un cop acabat aquest procés el personatge es descarrega en format FBX i s'importa a Unity. Durant la importació cal descomprimir les textures i ajustar-hi el paràmetre de transparència (per defecte les textures no es veuen correctament). A més caldrà indicar el tipus d'animació "Humanoid" a les animacions importades. A la figura [10](#page-37-0) es pot veure la cronologia d'aquest procediment.

<span id="page-36-0"></span>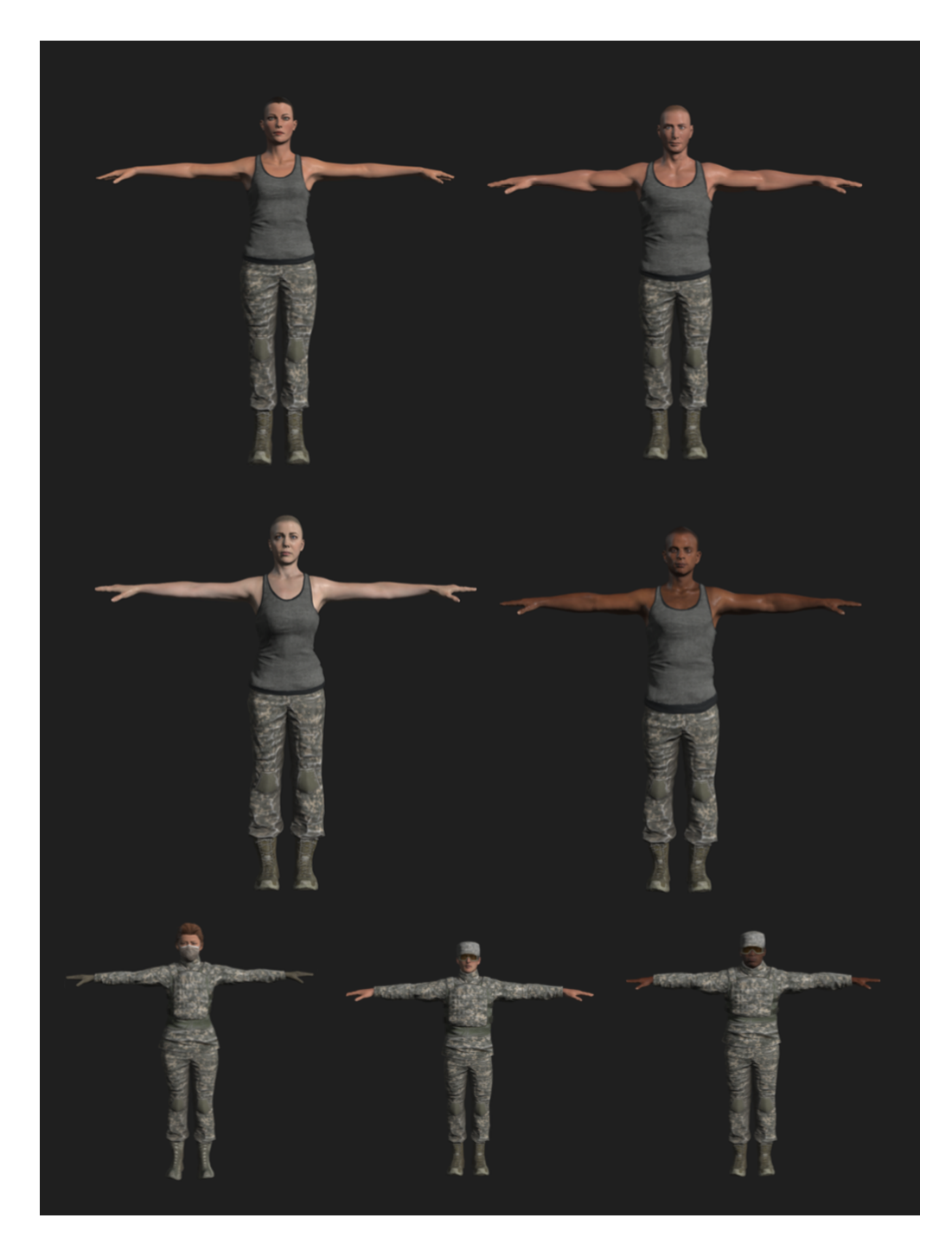

Figura 9: Personatges del joc, creats amb Adobe Fuse

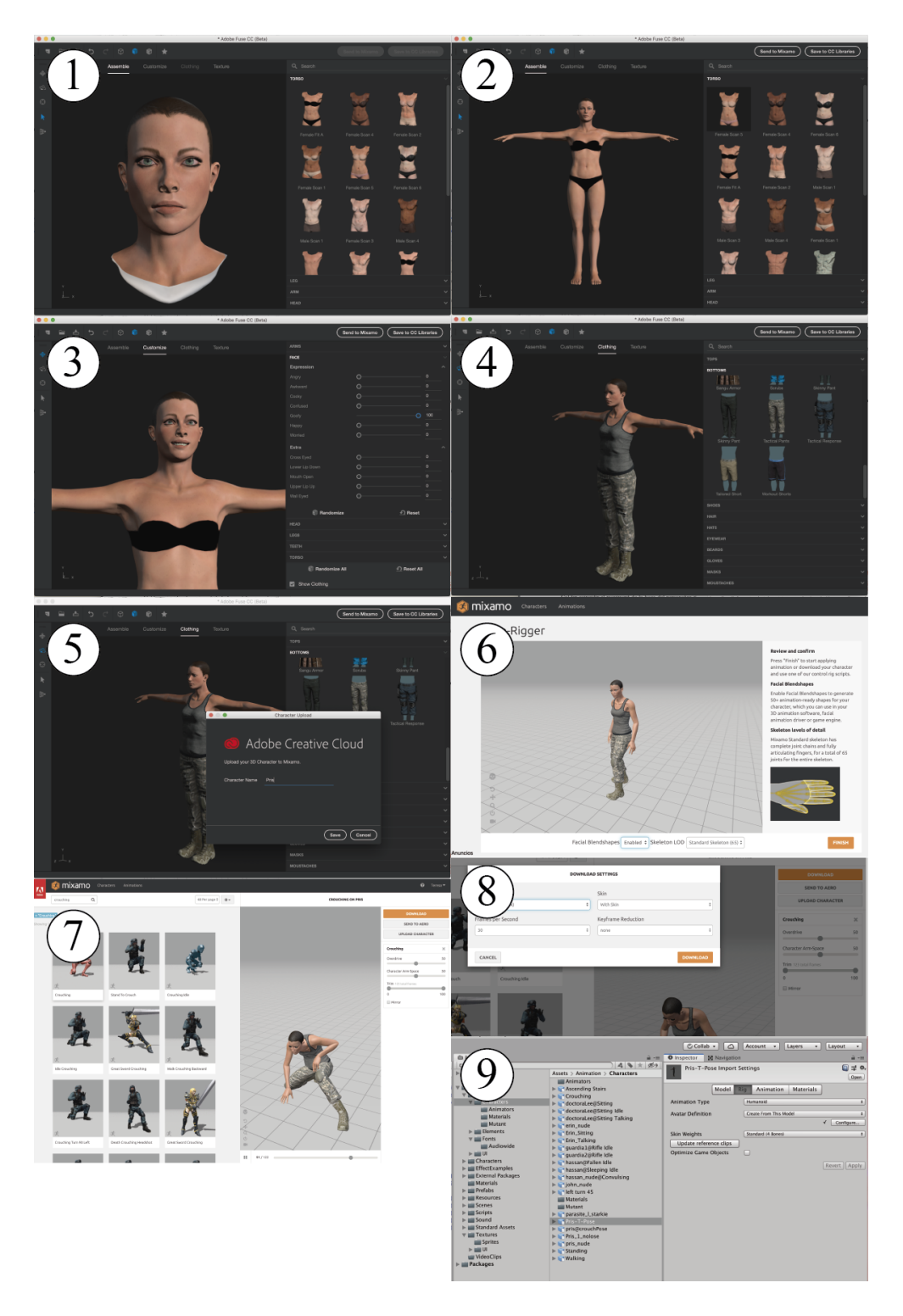

<span id="page-37-0"></span>Figura 10: Pasos de creació i animació d'un personatge amb Adobe Fuse i Mixamo

Hi ha dues animacions molt específiques del joc on els personatges Pris i Erin estan parlant. Per a realitzar aquestes animacions, s'han utilitzat els dos models 3D en format FBX amb les animacions corresponents (descarregades des de Mixamo) i s'han modificat amb el programari Autodesk 3DS Max utilitzant els paràmetres de "morphing" de què disposa.

Cal fer coincidir el moviment de la boca del personatge amb el diàleg. Per agilitzar el procés, s'aplica la tècnica d'aplicar l'obertura de les vocals únicament, aconseguint una bona aproximació a la locució. En la figura [11](#page-38-0) es pot veure un detall del procés d'animació a Autodesk 3DS Max.

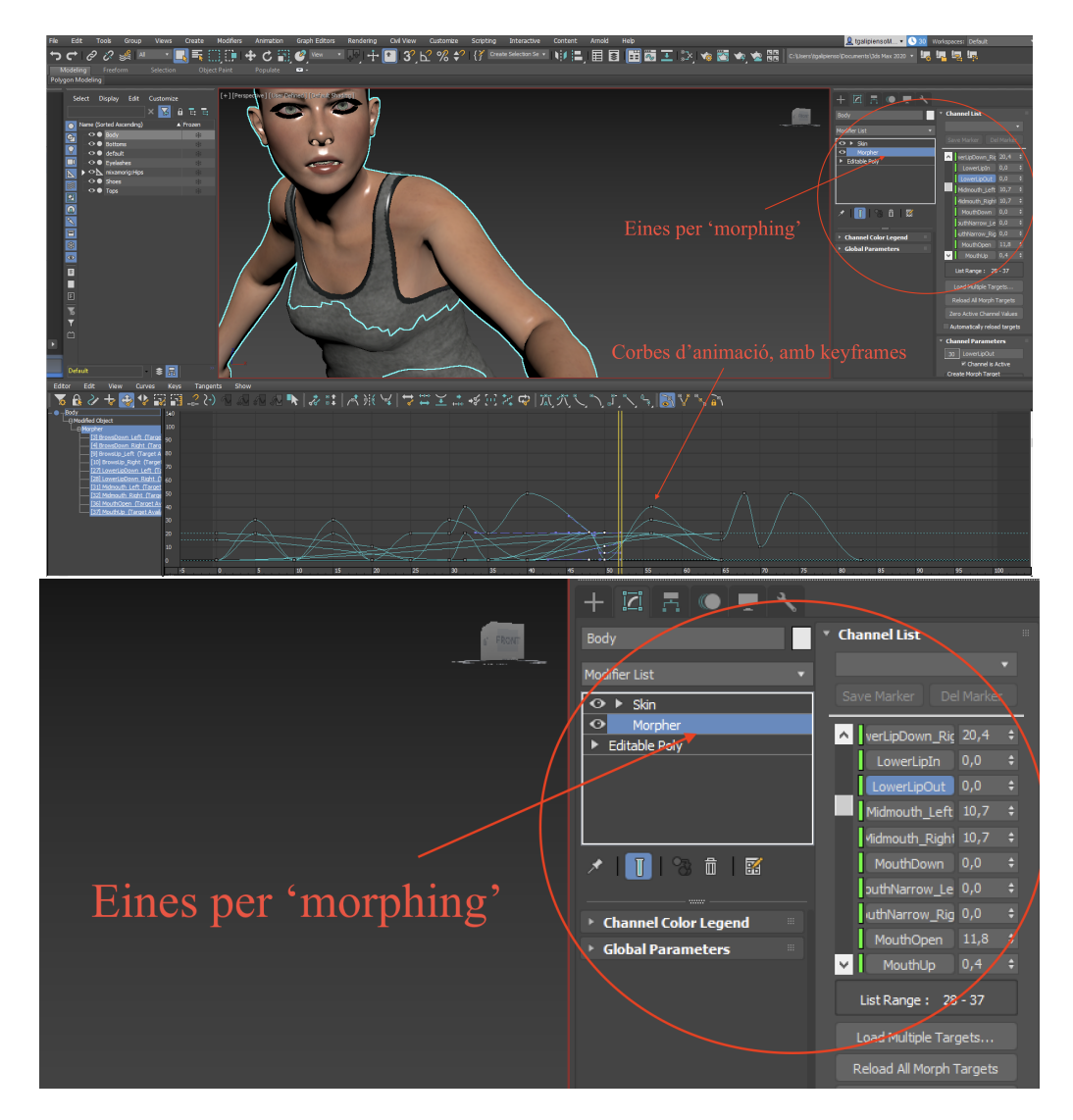

<span id="page-38-0"></span>Figura 11: Detall del procés d'animació a Autodesk 3DS Max

#### **Recursos sonors**

Els diàlegs de tots els personatges s'han enregistrat amb Audacity, i s'han equalitzat per adaptar-los a les diferents situacions: eliminant soroll, amplificant, aplicant filtres compressors, reverberacions. . .

| 0.0.0<br>ш<br>$\triangledown$                                                                                                    | Protagonista<br>de da di Clopara comenzar montorización a<br>- XQO++ 02<br>$-12$<br>QQQQQ<br>$1 \div I$<br>-8<br>$\circ$<br>$H$ $H$<br>$Q \leftrightarrow \mathbf{K} \quad \Phi_R^L$<br>واسدة<br>تفضيف<br>$-\infty$<br>$44 - 18 - 12$<br>$0.1 - 0.101$<br>- 8 - 6<br>3 1 canal de grabació 3 (1) iMac Pro Speakers<br>$_{\rm 0,5}$<br>0,0<br>$1,0$<br>1,5<br>$_{\rm 2,5}$<br>3,0<br>$2,0$ | u.<br>3,5 |
|----------------------------------------------------------------------------------------------------|----------------------------------------------------------------------------------------------------|-----------|
| x Pista de audiov 1,0<br>Silencio Solo<br>$0.5 -$<br>٠<br><b>Links of Bossell</b><br>$0,0 -$<br>81<br>Mono, 44100Hz<br>$-0.5 -$<br>32 bits, fictante<br>$-1,0$<br>$\blacktriangle$ |                                                                                                    |           |
| x Pista de audov 1,0<br>Stancio Solo<br>$0.5 -$<br>$\bullet$<br><b>BULLET</b><br>$0.0 -$<br>Mono, 44100Hz<br>32 bits, fiotante<br>$-0.5 -$<br>$-1.0$<br>$\left( \mathbf{A}\right)$ | <b>COUNTRY</b>                                                                                                    |           |
| x Pista de audiov 1,0<br>Silencio Solo<br>$0,5 -$<br>$0,0-$<br>Mono, 44100Hz<br>$-0.5 -$<br>32 bits, fiotante<br>$-1.0$                                                            | Light and the same of the same of the com-                                                                                                    |           |

<span id="page-39-0"></span>Figura 12: Exemple de captura i edició de so amb Audacity

Han posat veu als personatges:

- John (jugador): Pedro Pérez
- Pris: Teresa Galipienso
- Hassan: Moisés Díaz
- Erin: Teresa Galipienso
- Doctora Lee: Teresa Galipienso
- So robotic al final del joc: Teresa Galipienso

**Textures específiques** S'han hagut de crear algunes imatges específiques pel joc, i modificar alguna textura per millorar la narrativa, per iniciar o acabar el joc, per crear atmosfera en els nivells, per afegir a la UI. . . En la figura [13](#page-40-0) es mostren alguns exemples. S'han creat i editat amb Photoshop.

<span id="page-40-0"></span>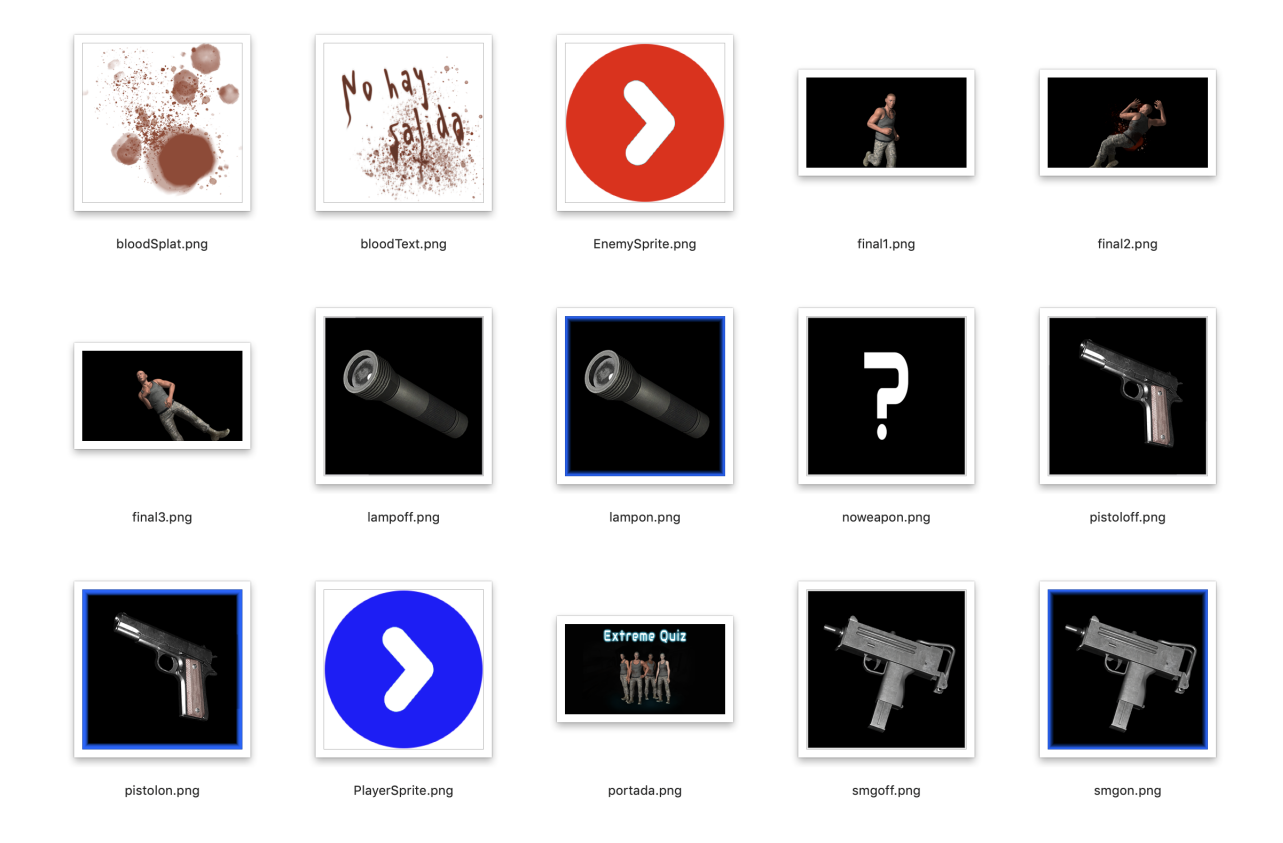

Figura 13: Textures i sprites creats per completar el joc

## <span id="page-41-0"></span>**4.5 Arquitectura de programari**

L'arquitectura de programari que cal seguir amb Unity és l'anomenada **arquitectura basada en components**. Això vol dir que a Unity tots els objectes són iguals (s'anomenen GameObject), i la variació d'aquests s'obté afegint-los diferents components que defineixen el comportament de l'objecte.

Així, un GameObject serà una càmera si afegim el component de "Camera", serà una llum si té el component "Light", serà un objecte 3D visible si té una "Mesh" d'algún tipus. . . Hi ha combinacions de GameObject + Components que s'utilitzen més habitualment, i per tant es poden crear directament a l'editor mitjançant un accés directe, indicant que es vol crear aquest tipus d'objecte (càmera, llum, cub, esfera. . . ). A la figura [14](#page-41-2) se'n mostra un exemple.

| <b>Create Empty</b> |   |                    |
|---------------------|---|--------------------|
| <b>3D Object</b>    | ь | Cube               |
| 2D Object           | ь | Sphere             |
| <b>Effects</b>      |   | Capsule            |
| Light               |   | Cylinder           |
| Audio               |   | Plane              |
| Video               |   | Quad               |
| U                   |   | Text - TextMeshPro |
| Camera              |   | Ragdoll            |
|                     |   | <b>Terrain</b>     |
|                     |   | <b>Tree</b>        |
|                     |   | Wind Zone          |
|                     |   | 3D Text            |

<span id="page-41-2"></span>Figura 14: Captura del menú bàsic de creació de GameObject

Per tant, en el procés de programació del joc cal pensar en components, i d'aquesta manera, la major part dels scripts de codi creats es podran reutilitzar en diferents objectes, sempre que aquests hagin de tenir el mateix comportament.

#### <span id="page-41-1"></span>**4.5.1 Components de creació propia**

A continuació es descriuen alguns dels components (scripts) més rellevants que s'han programat especialment pel joc:

**BucketInformation** És un component que permet mostrar un missatge i una imatge —configurables per paràmetre— quan el jugador entra en col·lisió amb el Collider que tingui aquest component associat. S'utilitza per mostrar la imatge i el missatge que apareix en aconseguir les armes.

**CounterDownController** És un component que controla el temps de descompte en obrir-se una pregunta. Quan el temps arriba a zero es comunica amb l'objecte que té l'script "GasUnitControl" per activar els gasos tòxics del nivell.

**DestroyAfterTime** Component per destruir un objecte passat un temps. S'utilitza per tancar objectes que s'hagin activat temporalment (per exemple el d'adquirir pistola).

**DoorAnimatorController** Component que permet activar l'animació de portes quan el jugador hi entra en col·lisió. Necessita que l'objecte al que està associat tingui un Animator (màquina d'estats) amb les animacions definides, i que la transició a l'obertura i/o tancament de la porta respongui al paràmetre "open" creat a tal efecte.

**DoorController** Aquest component està associat a les portes de sortida del nivell (les associades a les preguntes). Permet controlar el text que ha de mostrar la porta tancada, i carregar la següent escena en cas que la porta estigui desbloquejada.

**ElementInformation** És un component que permet mostrar un missatge –configurable per paràmetre— quan el jugador entra en col·lisió amb el Collider que tingui aquest component associat. En el joc s'utilitza per mostrar textos informatius quan el jugador s'acosta a determinats elements.

**Enemy/DamageDetector** És un component associat als objectes "enemics" que permet detectar la col·lisió d'un objecte anomenat "Bullet" —que és l'objecte que dispara l'usuari cap als enemics—. Quan detecta la col·lisió es comunica amb el component EnemyController per disminuir la vida de l'enemic.

**Enemy/EnemyController** Té tota la lògica de control de l'enemic, controla si està viu o mort, quanta vida màxima té, envia missatges a l'Animator associat per modificar l'animació en funció del que està succeint. Es comunica amb el component NavMeshAgent per modificar el target cap on s'ha de moure, si cap al jugador o cap als punts de patrulla...

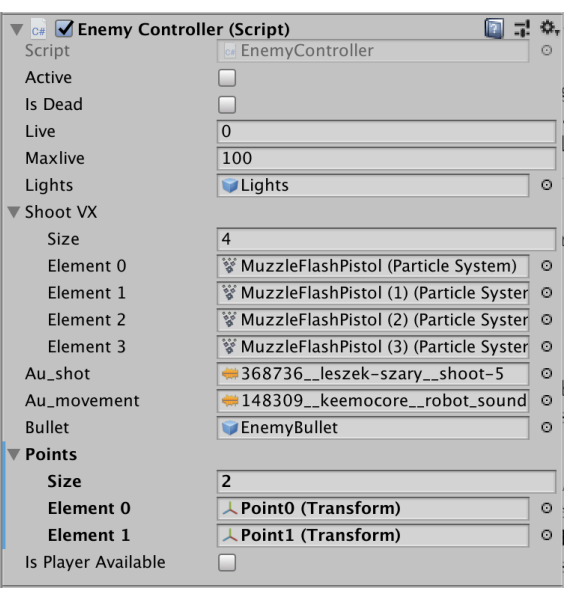

<span id="page-43-0"></span>Figura 15: Detall dels paràmetres del component EnemyController

**Enemy/EnemySpawner** Component encarregat d'activar en escena els enemics. Tant de tipus robot, com de tipus mutant.

**Enemy/PlayerDetector** Component encarregat de detectar al jugador per atacar-lo. Està escoltant la col·lisió del jugador amb un Collider concret, i en cas de disparar-se l'esdeveniment de col·lisió es comunica amb EnemyController per indicar que s'ha de procedir a atacar al jugador.

**PlayerZoneDetector** Component encarregat de detectar si el jugador ha entrat en la zona en què l'enemic el pot veure. Es comunica amb EnemyController, i aquest canvia el comportament de l'enemic, fent que es dirigeixi cap al jugador en lloc dels punts de patrulla.

**ErinController** És un component que controla quan s'han d'executar les animacions i sons del personatge Erin, escoltant la col·lisió del jugador amb el Collider corresponent. Cal que el GameObject tingui un Animator per comunicar-s'hi.

**FinalSceneController** Aquest component controla diverses accions de l'escena final. En primer lloc, controla la cinemàtica del nivell final (escena de laboratori).

Va executant les animacions de la doctora Lee, i els sons en funció del temps. També té els mètodes de control del final del joc en consultar els resultats de les preguntes, activar gasos i "matar" al jugador o bé, obrir la porta de sortida final.

**FloorSoundController** Component que escolta l'esdeveniment d'un Collider per executar un so. S'utilitza en els peus dels robots per fer soroll quan els peus toquen el terra.

**ForceController** És un component assignat als projectils —tant dels enemics com del jugador– que aplica una força al component Rigidbody que tenen aquests objectes. S'utilitza per donar-los velocitat i comportament.

**GameController** L'objecte al qual se li assigna es converteix en un objecte que no es destrueix entre escenes, i això fa que tota la informació que porta persisteixi durant el joc. Quan acaba el joc es destrueix per poder tornar a començar una partida de zero.

En iniciar-se la partida, es crea el GameController que carrega les preguntes del qüestionari seleccionat, i durant el joc conté l'estat del joc:

- Vida total i màxima del jugador
- Armes disponibles
- Arma carregada
- Mida del carregador màxima per cada arma
- Total de munició disponible
- Dades de la pregunta actual
- Totes les preguntes del qüestionari carregades
- Les respostes correctes i incorrectes del jugador

A més, té les funcions bàsiques per gestionar l'estat del joc: afegir o prendre vida del jugador, donar recompenses o no segons si una resposta és correcta o no, emmagatzemar les respostes del jugador, controlar quina escena és la que ha de carregar un cop finalitzi l'actual. . .

El GameController és l'eix vertebrador del joc, i la resta de components accedeixen a totes aquestes funcions per modificar els paràmetres de la partida.

| $\vee$ C#<br><b>Game Controller (Script)</b> | @ ⊅ ≎,                                              |
|----------------------------------------------|-----------------------------------------------------|
| Script                                       | <b>CameController</b><br>$\circ$                    |
| Maxlife                                      | 700                                                 |
| Life                                         | 700                                                 |
| ▼ Available Weapons                          |                                                     |
| Size                                         | $\overline{2}$                                      |
| Element 0                                    | $\overline{0}$                                      |
| Element 1                                    | $\overline{1}$                                      |
| Loaded Weapon                                | $\overline{0}$                                      |
| Lamp Loaded                                  | ☑                                                   |
| <b>Num Bots</b>                              | $\overline{1}$                                      |
| Max Num Bots                                 | $\overline{5}$                                      |
| <b>Index Questio Mutants</b>                 | $\overline{2}$                                      |
| <b>Index Question</b>                        | $\overline{1}$                                      |
| <b>Right Answers</b>                         | $\overline{1}$                                      |
| <b>Wrong Answers</b>                         | $\overline{0}$                                      |
| <b>Question Closed</b>                       | ☑                                                   |
| <b>Quiz Title</b>                            | Ciencia general                                     |
| ▶ Question List                              |                                                     |
| ▼ Wrong Question List                        |                                                     |
| Size                                         | $\overline{0}$                                      |
| <b>V</b> Responses                           |                                                     |
| Size                                         | $\overline{1}$                                      |
| ▼ Element 0                                  |                                                     |
| ▶ Question                                   |                                                     |
| <b>User Answer</b>                           | B                                                   |
| ▼ Current Question                           |                                                     |
| Id                                           | $\overline{2}$                                      |
| Text                                         | ¿Cuál es la velocidad máxima de la luz en el vacío? |
| Image                                        |                                                     |
| Clue                                         | Pista                                               |
| Explanation                                  |                                                     |
| <b>Right Answer</b>                          | $\overline{A}$                                      |
| <b>Time Minutes</b>                          | 0.25                                                |
| <b>▼ Answers</b>                             |                                                     |
| Size                                         | $\overline{4}$                                      |
| $\blacktriangleright$ A                      |                                                     |
| $\blacktriangleright$ B                      |                                                     |
| $\triangleright$ C                           |                                                     |
| $\triangleright$ D                           |                                                     |
| Main Menu Scene                              | 0_MainMenu                                          |
| <b>Next Scene</b>                            | 1_MazeGame_7                                        |
| <b>Final Scene</b>                           | 2_Laboratory                                        |
| <b>Credits Scene</b>                         | 3_Credits                                           |
| <b>Special Scene</b>                         | 1_MazeGame_2                                        |
| ▼ Scenes                                     |                                                     |
| Size                                         | $\overline{8}$                                      |
| Element 0                                    | 1_MazeGame_1                                        |
| Element 1                                    | 1_MazeGame_3                                        |
| <b>Element 2</b>                             | 1_MazeGame_4                                        |
| Element 3                                    | 1_MazeGame_5                                        |
| Element 4                                    | 1_MazeGame_6                                        |
| Element 5                                    | 1_MazeGame_7                                        |
| Element 6                                    | 1_MazeGame_8                                        |
| Element 7                                    | 1_MazeGame_9                                        |
| Player Dead                                  | □                                                   |

<span id="page-45-0"></span>Figura 16: Detall de l'estat del GameController durant el joc

**GasUnitController** Aquest component és l'encarregat d'activar els elements de partícules que conformen els gasos tòxics. És cridat pel component CounterDownController quan s'acaba el temps per respondre.

**InactiveAfterTime** Component per inactivar un objecte passat un temps.

**Intro/ControlAudioIntro** Controla els sons que s'executen en la cinemàtica d'introducció al joc.

**Intro/HassanIntroController** Controla els sons i els moviments del personatge Hassan en la cinemàtica d'introducció al joc.

**Intro/PrisController** Controla els sons i els moviments del personatge Pris en la cinemàtica d'introducció al joc.

**LampController** Component per controlar que s'encengui o s'apagui el lot quan el jugador prem la tecla E. Bàsicament escolta l'input de teclat en el mètode "Update", i modifica l'estat actiu o no de l'objecte que fa de lot (que en realitat és un GameObject amb un component Light).

**LookAtTarget** Component que fa que l'objecte que el tingui associat sempre estigui mirant determinat punt. S'utilitza per exemple, perquè la càmera de la introducció sempre miri al personatge Pris.

**MapLightController** És un script afegit al GameObject Player. Serveix per desactivar una llum direccional (objecte MapLight) que s'utilitza per il·luminar el mini mapa de nivell que disposa el jugador.

<span id="page-46-0"></span>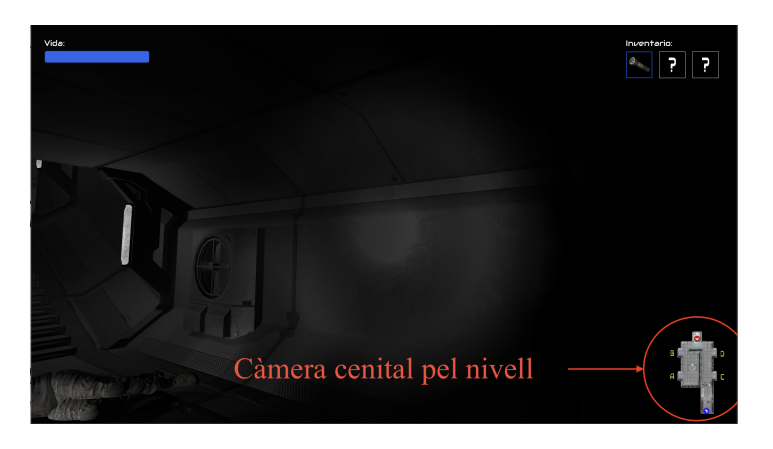

Figura 17: Visualització de la càmera pel mapa de nivell

En les escenes de joc, tenim diverses càmeres. La càmera principal del jugador que es desplaça amb ell, i una càmera ortogràfica zenital que enfoca el nivell, i que serveix per mostrar com el jugador hi avança (vegeu la figura [17\)](#page-46-0).

Com que la il·luminació de les escenes és escassa, no es pot aplicar les dues càmeres. La càmera zenital que mostra el mapa necessita més llum. Per aquest motiu les escenes tenen una llum direccional que permet veure bé tot el nivell.

Aquesta llum però no pot estar activa en la càmera en primera persona del jugador, i aquest script "MapLightController" serveix per desactivar aquesta llum en fer el renderitzat.

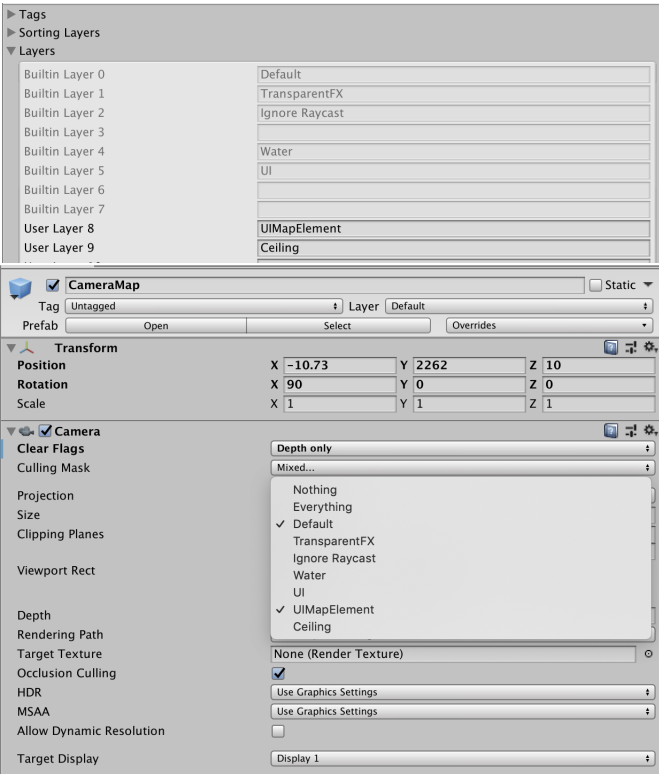

<span id="page-47-0"></span>Figura 18: Detall de capes i visualització de la càmera del mapa de nivell

D'altra banda, aprofitant l'avinentesa esmentarem que aquesta càmera del mapa de nivell, s'ha hagut de fer insensible al sostre de les escenes, això és senzill de fer etiquetant tots els objectes que fan de sostre de les escenes amb una etiqueta creada a tal efecte, anomenada "Ceiling'. La càmera zenital no veu aquesta capa (vegeu la figura [18](#page-47-0) per més detall).

**Mutant/MutantController** Té tota la lògica de control del mutant, controla si està viu o mort, quanta vida màxima té, envia missatges a l'Animator associat per modificar l'animació en funció del que està succeint. Es comunica amb el component NavMeshAgent per modificar el target cap on s'ha de moure, si cap al jugador o cap als punts de patrulla. . .

**Mutant/MutantDamageDetector** És un component associat als objectes "enemics" de tipus mutant que permet detectar la col·lisió d'un objecte anomenat "Bullet" —que és l'objecte que dispara l'usuari cap als enemics—. Quan detecta la col·lisió es comunica amb el component MutantController per disminuir la vida del mutant.

**Mutant/PlayerMutantDetector** Component encarregat de detectar al jugador per atacar-lo. Està escoltant la col·lisió del jugador amb un collider concret, i en cas de disparar-se l'esdeveniment de col·lisió es comunica amb MutantController per indicar que s'ha de procedir a atacar.

**MutantPlayerZoneDetector** Component encarregat de detectar si el jugador ha entrat en la zona en què el mutant el pot veure. Es comunica amb MutantController, i aquest canvia el comportament del mutant, fent que es dirigeixi cap al jugador en lloc dels punts de "patrulla".

**OpenPauseMenu** Està pendent de si es prem la tecla "Q", per mostrar o amagar el menú de pausa.

**PlayerDamageController** Escolta si hi ha objectes que col·lideixen amb un determinat Collider que té el GameObject que representa el jugador, anomenat Player. Un Collider és un component de Unity que és capaç de detectar col·lisions. Quan en detecta pot llançar un "trigger" que pot ser escoltat des d'un altre component afegit en el mateix objecte.

En aquest cas quan col·lideixen objectes amb el Collider en qüestió de Player, aquest script s'encarregarà d'esbrinar quin tipus d'objecte ha sigut, i si es tracta d'un objecte enemic (un mutant o un projectil) disminuirà la vida del jugador (accedint al GameController).

**PlayerLifeBar** Component que està pendent de revisar contínuament el valor de vida que té el jugador (va consultant a GameController) per actualitzar la barra de vida a pantalla.

**QuestionTableController** Està pendent de si el jugador entra en col·lisió amb el GameObject en qüestió per mostrar la pregunta del qüestionari.

**QuizResultController** En l'escena final, aquest script recull totes les preguntes que ha respost el jugador (que emmagatzema el GameController) i s'encarrega de crear els objectes UI adients per poder mostrar-les.

**QuizResultsTableController** Està pendent de si el jugador entra en col·lisió amb el GameObject en qüestió per mostrar l'scroll de respostes del qüestionari.

**SceneController** El GameController és persistent entre escenes, així que utilitza l'SceneController com a pont per comunicar-se amb els objectes de joc presents a l'escena. És l'SceneController el què coneix l'estructura d'objectes de la escena.

Per exemple, sap quins objectes representen les portes en l'escena (i així poder fer modificacions en les textures quan es desbloqueja una porta). També té identificats els elements de text o imatge de la UI capaços de mostrar les dades del comptador de temps, la pregunta en si mateixa, l'inventari del jugador. . .

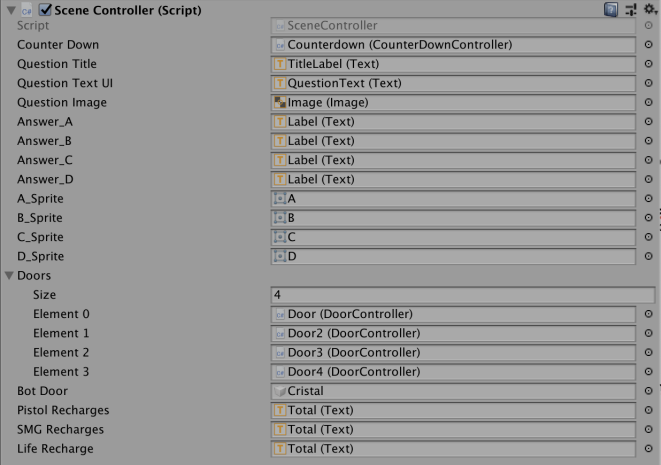

<span id="page-49-0"></span>Figura 19: Detall de l'estat del SceneController durant el joc

**SoundManager** Component que s'afegeix a l'objecte del mateix nom, que conté diversos components AudioSource. És un objecte persistent entre escenes, està present a totes les escenes del projecte, i serveix per controlar el so ambient i la música de fons entre escenes. S'ha fet persistent perquè la música i/o el so ambient no pari de sonar mentre es fa un canvi d'escena.

**TextDeathControl** Aquest component s'encarrega de mostrar la imatge i el text del joc quan s'acaba una partida, ja sigui perquè el jugador ha mort durant el joc o perquè ha aconseguit sortir del laberint.

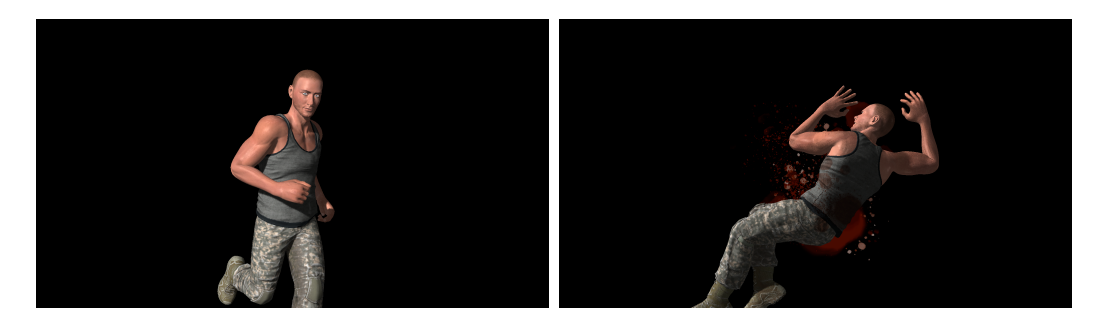

Figura 20: Imatges de final de partida

## <span id="page-50-1"></span><span id="page-50-0"></span>**4.5.2 Components reutilitzats**

Hi ha components molt importants pel desenvolupament del joc que s'han utilitzat, però que no s'han creat, ja que s'inclouen entre les capacitats del motor Unity, es descriuen a continuació:

**FirstPersonController** És un component afegit al GameObject que representa al jugador, anomenat Player, permet controlar els moviments del jugador. No està disponible directament a l'editor de Unity, cal importar el paquet "Standard Assets".

És la càmera principal del joc, i és responsable de respondre a l'entrada de teclat i ratolí del jugador, per moure la càmera i desplaçar-se per l'entorn. S'hi poden configurar els paràmetres per ajustar les velocitats, la sensibilitat del ratolí, controla els sons del jugador (passos, so en aterrar o saltar. . . ).

**NavMeshAgent** És un component de Unity (per desenvolupar IA) que permet al GameObject que el té associat conèixer l'entorn pel qual es pot moure. Aquest

| <b>C#</b> First Person Controller (Script) |                                 | 回量<br>☆. |
|--------------------------------------------|---------------------------------|----------|
| Script                                     | <b>FirstPersonController</b>    | ⊙        |
| Is Walking                                 |                                 |          |
| <b>Walk Speed</b>                          | 5                               |          |
| Run Speed                                  | 10                              |          |
| Runstep Lenghten                           |                                 | 0.7      |
| <b>Jump Speed</b>                          | 10                              |          |
| <b>Stick To Ground Force</b>               | 10                              |          |
| <b>Gravity Multiplier</b>                  | $\overline{2}$                  |          |
| Mouse Look                                 |                                 |          |
| X Sensitivity                              | $\overline{2}$                  |          |
| <b>Y Sensitivity</b>                       | $\overline{2}$                  |          |
| <b>Clamp Vertical Rotation</b>             | $\overline{\blacktriangledown}$ |          |
| Minimum X                                  | $-90$                           |          |
| Maximum X                                  | 90                              |          |
| Smooth                                     |                                 |          |
| Smooth Time                                | $\overline{5}$                  |          |
| Lock Cursor                                | $\overline{\mathbf{v}}$         |          |
| Use Fov Kick                               | $\overline{\blacktriangledown}$ |          |
| $\blacktriangleright$ Fov Kick             |                                 |          |
| Use Head Bob                               | $\overline{\mathbf{v}}$         |          |
| ▶ Head Bob                                 |                                 |          |
| ▶ Jump Bob                                 |                                 |          |
| Step Interval                              | 5                               |          |
| Footstep Sounds                            |                                 |          |
| Jump Sound                                 | <b>H</b> Jump                   | $\circ$  |
| <b>Land Sound</b>                          | <b>Land</b>                     | $\circ$  |

<span id="page-51-0"></span>Figura 21: Captura de les variables configurables del FirstPersonController

entorn s'emmagatzema mitjançant el que es coneix com a NavMesh. En la secció [4.6](#page-53-0) *IA dels enemics*, es veu la seva aplicació en els enemics.

**NavMesh** És una eina de Unity que permet explorar el nivell, detectar tots els GameObject estàtics, i generar la informació d'una malla per la qual es podran desplaçar els objectes amb component de tipus NavMeshAgent.

**Animator** Un Animator és un objecte especial a Unity. Es tracta d'una màquina d'estats, a la qual podem afegir estats, transicions entre els estats, i paràmetres que puguin desencadenar les transicions. S'han utilitzat dins del joc per crear les seqüències d'animacions dels personatges i dels enemics. En la secció [4.6](#page-53-0) *IA dels enemics*, es veu la seva aplicació en els enemics.

En la secció [4.6](#page-53-0) IA dels enemics es mostren les màquines d'estats dels enemics.

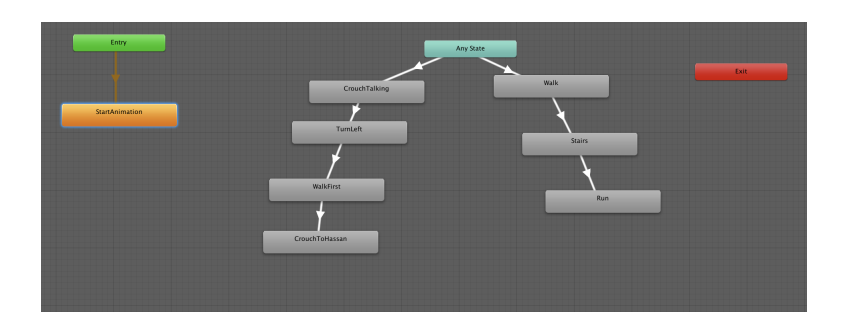

<span id="page-52-1"></span>Figura 22: Animator del personatge Pris en la intro del joc

#### <span id="page-52-0"></span>**4.5.3 Model de dades dels qüestionaris**

Per emmagatzemar les dades dels diferents qüestionaris s'han creat tres classes: Quiz, Question i Answer. A la figura [23](#page-52-2) es mostra el diagrama de classes del model de dades.

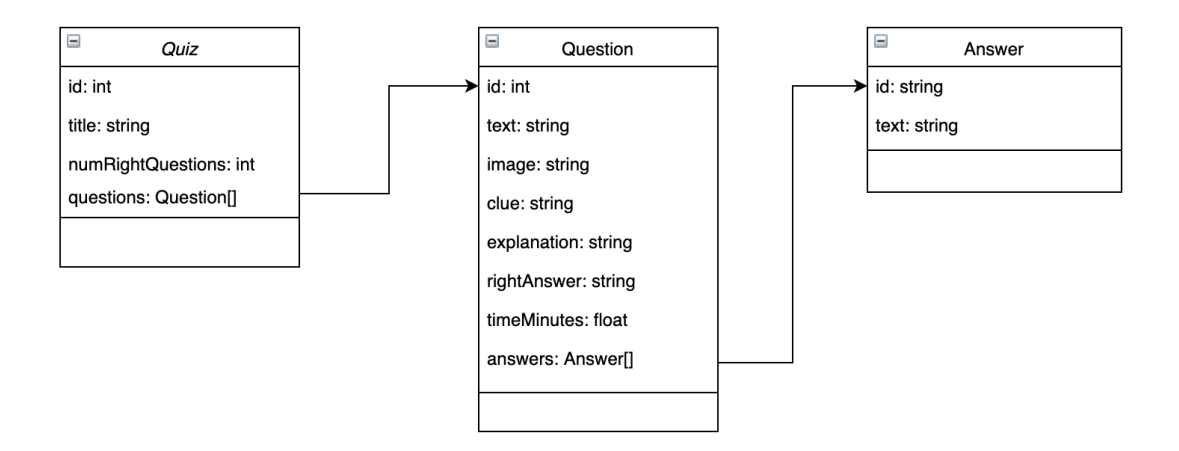

<span id="page-52-2"></span>Figura 23: Diagrama de classes dels qüestionaris

A la carpeta **Resources/QuizData** del projecte es troben els fitxers json dels qüestionaris (figura [24\)](#page-53-1), i les imatges associades a les preguntes si aplica. Cadascun d'aquests fitxers segueix l'estructura del model de dades. En funció del qüestionari seleccionat al menú principal, el component GameController llegirà el fitxer json que correspongui i el carregarà en un objecte Quiz.

Cal fer notar que entre les dades que es carreguen dels qüestionaris, està la informació del temps que hi ha per respondre a la pregunta. Això s'ha preparat així perquè la persona que prepari el qüestionari pugui decidir el temps que es necessita per respondre cada pregunta, permeten que es puguin posar preguntes que requereixin un cert temps per pensar-les. Per exemple, resoldre un problema de geometria, física, matemàtiques. . .

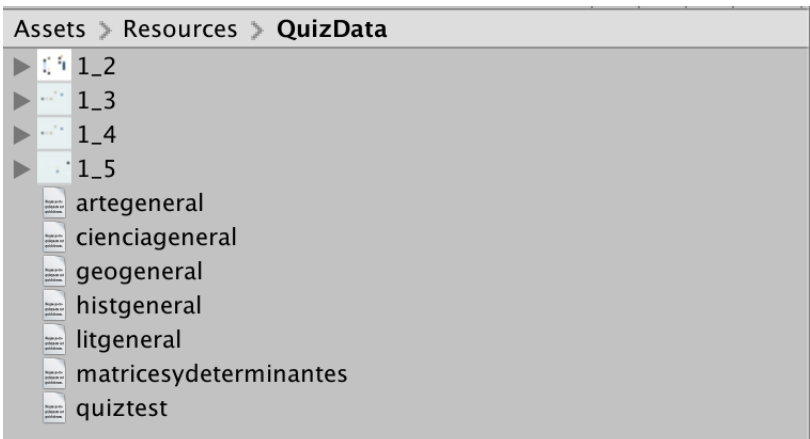

<span id="page-53-1"></span>Figura 24: Directori dels fitxers json dels qüestionaris en el projecte Unity

Aquest plantejament permetrà en un futur carregar qüestionaris des d'un servidor web, baixant els fitxers json adients.

## <span id="page-53-0"></span>**4.6 IA dels enemics**

Per la seva complexitat i interès, se separa en aquesta secció l'explicació de la implementació de la IA dels enemics. Aquesta implementació necessita fer ús de components d'intel·ligència artificial existents a Unity, en concret: NavMesh i NavMeshAgent.

També es necessita la creació de les màquines d'estat que controlin les animacions dels enemics. Finalment, cal afegir colliders que permetin detectar els esdeveniments que posen en marxa els enemics (com pot ser que el jugador entri en una zona determinada).

Els enemics, tant els robots com els mutants, estan patrullant sobre punts determinats (diferent para cada instància d'enemic). S'utilitza el NavMeshAgent, indicant cap a quin punt s'ha de dirigir.

Si el jugador es troba en una determinada àrea física (determinada per un Collider), l'enemic és capaç de detectar-lo, i aleshores l'objectiu del NavMeshAgent canvía, i es dirigeix cap al jugador. L'enemic deixarà de

perseguir al jugador, si aquest és prou ràpid per sortir de la zona d'abast del Collider de detecció del jugador.

En la secció [4.5](#page-41-0) *Arquitectura de programari* s'han explicat diversos scripts pels enemics:

- EnemyController
- MutantController
- PlayerDetector
- MutantPlayerDetector

Aquests scripts controlen i coordinen l'enemic, fent ús dels components NavMeshAgent i Animator. Així, en funció de la detecció de col·lisions amb el jugador, i de les accions que ha de dur a terme l'enemic en cada moment modifiquen la direcció del NavMeshAgent i l'animació que ha d'executar l'element. Es pot consultar en la secció mencionada que fa cadascun dels components del llistat anterior.

**Animator** Les màquines d'estats dels enemics permeten controlar les animacions i les transicions des de l'script principal de l'enemic. Es modifiquen les animacions perquè coincideixin amb la lògica: si l'enemic ha mort, està corrent o atacant. . .

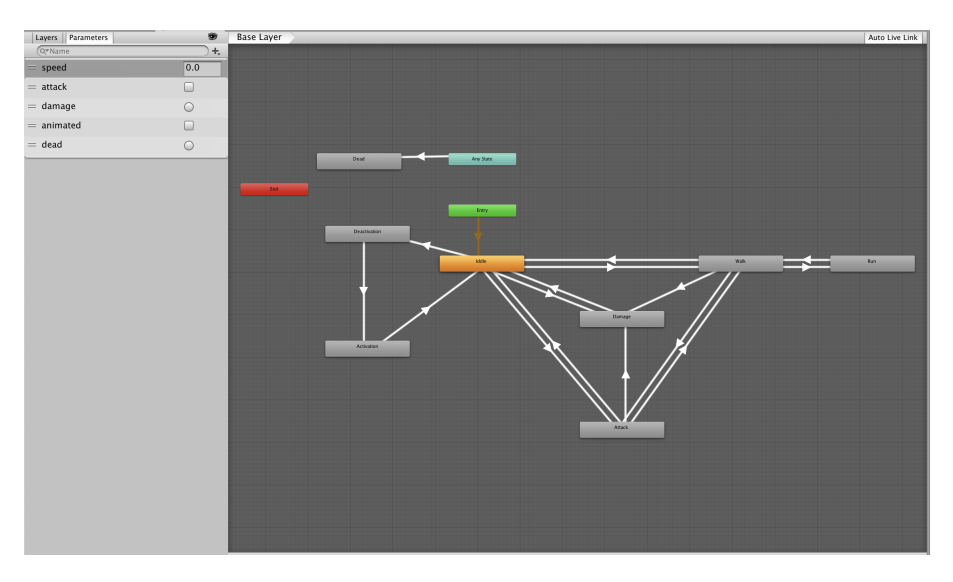

<span id="page-54-0"></span>Figura 25: Animator del robot

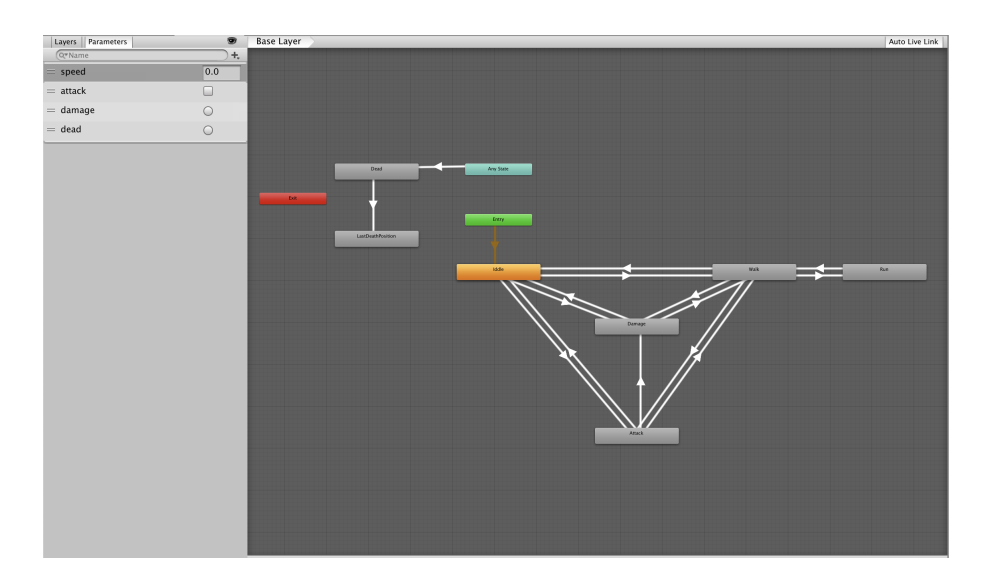

Figura 26: Animator del mutant

<span id="page-55-0"></span>**NavMeshAgent** Un NavMeshAgent es mourà sempre per l'àrea definida pel NavMesh, d'aquesta manera sap on estan els elements de l'entorn i no s'hi topa, ni travessa parets. Fa que es comporti de manera intel·ligent.

Entre els paràmetres que permet configurar el component NavMeshAgent, trobem la velocitat i mida de l'enemic, distància d'aturada de l'objectiu... Amb tots aquests paràmetres es poden configurar enemics diferents, amb comportaments diferents.

En el joc desenvolupat, s'han fet variacions en aquests paràmetres com es pot veure a la comparativa de la figura [27.](#page-55-1)

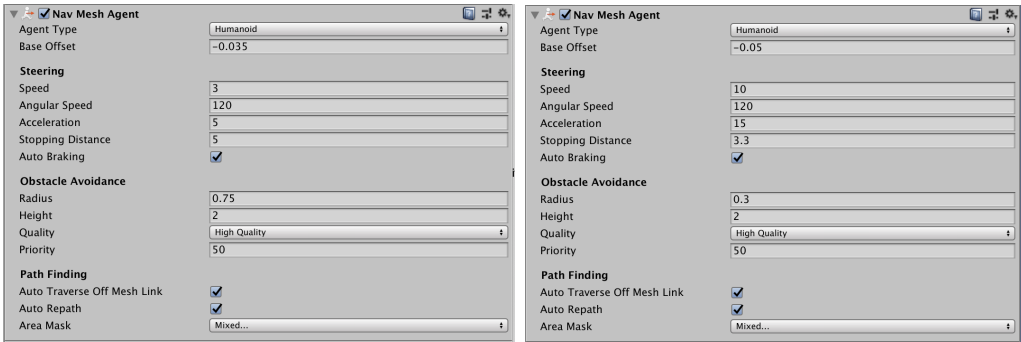

<span id="page-55-1"></span>Figura 27: NavMeshAgent d'un robot i d'un mutant

**NavMesh** Com s'ha esmentat en la secció [4.5](#page-41-0) *Arquitectura de programari*, el NavMesh defineix la malla per la qual es pot moure un NavMeshAgent, i d'aquesta manera fer-lo capaç d'evitar obstacles. En generar-lo es poden tenir en compte els paràmetres de radi de l'agent, l'alçada, si aquest pot saltar. . .

També es poden definir agents de diferent tipus i així tenir agents que poden passar per certes zones, i d'altres no. En el joc desenvolupat no s'han creat dues configuracions diferents, ha servit la mateixa pels dos tipus d'enemics.

<span id="page-56-0"></span>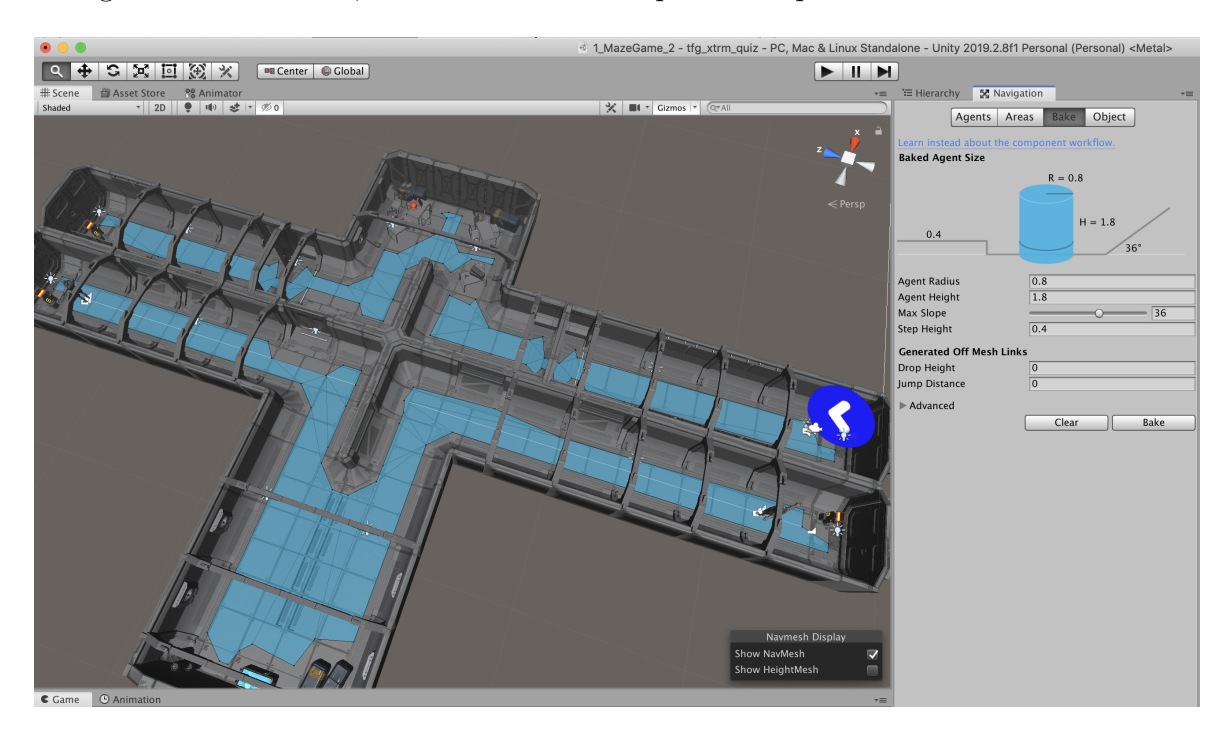

Figura 28: Exemple de configuració de NavMesh d'un nivell

# <span id="page-57-0"></span>**5 Disseny de nivells**

En el disseny de nivells s'ha segmentat l'espai en recintes (en terminologia de videojoc es coneixen com a **arenes**), el jugador ha de respondre a una pregunta i evitar morir davant dels enemics per poder avançar.

Dintre de cada nivell el jugador es pot moure lliurement, però totes les portes de sortida estan tancades fins que es respon a la pregunta. En respondre, es desbloquejarà la porta corresponent per avançar al següent nivell.

En iniciar-se el nivell el ritme és tranquil, el jugador pot explorar l'entorn i no hi ha enemics actius ni cap mena de trampes. Quan s'arriba a la pregunta s'inicia un temps de descompte, i en respondre s'activen els enemics, en aquest punt augmenta el ritme de joc, essent cada cop més frenètic (donat que el jugador ha de fugir ràpidament del recinte).

Els recursos que necessita el jugador per poder superar el joc, són armes, munició i vida. Les armes es troben en el camí del jugador. En contestar bé a les preguntes es rep la munició per aquestes armes i una recàrrega de vida en cas que la vida disponible del jugador estigui per sota de la meitat del marcador.

Lloc d'aparició del jugador en iniciar-se el nivell.

Possibles punts d'aparició d'un robot enemic. Apareixen d'un a cinc robots en funció dels errors que cometi el jugador en contestar les preguntes.

Situació de les portes de sortida.

Punts d'aparició dels mutants enemics.

Situació de l'objecte que mostra la pregunta.

Lloc de trobada d'una arma.

**BOOD** 

Lloc on s'executa una cinemàtica o animació que ajuda a la narrativa.

Altres ubicacions d'interacció: missatges de text que apareixen en acostar-se el jugador i que ajuden a la narrativa.

#### <span id="page-57-1"></span>Figura 29: LLegenda de nivell

Els diferents recintes pel que passa el jugador es mostren en seqüència aleatòria, però hi ha tres que sempre apareixen en el mateix ordre, ja que són els encarregats d'introduir i fer avançar al jugador i de desenvolupar la trama, i són: el primer, el tercer i l'últim nivell. Per detallar els punts d'interès de cada nivell s'utilitzarà la llegenda de la figura [29.](#page-57-1)

## <span id="page-58-0"></span>**5.1 Nivell 1**

Els elements d'aquest nivell estan situats en un ordre determinat amb la intenció de familiaritzar al jugador amb l'entorn, i que a poc a poc entri a la dinàmica de joc.

- 1. En primer lloc hi ha una cinemàtica que posa en context al jugador.
- 2. El jugador troba una pistola i s'indica com usar-la.
- 3. El jugador avança i es troba un parell de portes tancades, perquè es vagi conscienciant de per on pot ha de sortir.
- 4. El jugador troba el primer enemic, que està inactiu, i el jugador pot veure la informació que es tracta d'un "robot assassí".
- 5. El jugador troba amb l'objecte pregunta. Que mostra la pregunta i el comptador de temps s'activa.
- 6. Hi ha un element de narració, que s'ha situat posterior a l'objecte pregunta. No és imprescindible per la dinàmica del joc que l'usuari el trobi, únicament és un element que aporta ambientació de terror.

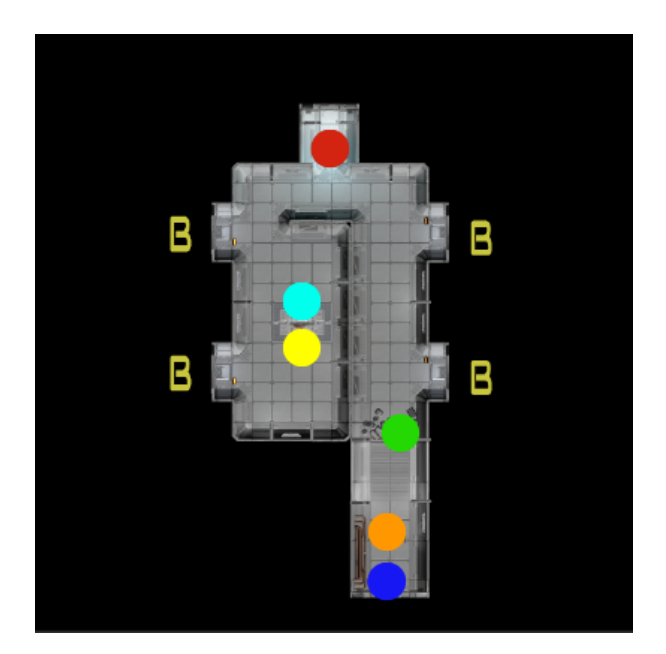

<span id="page-58-1"></span>Figura 30: Mapa del nivell 1

## <span id="page-59-0"></span>**5.2 Nivell 3**

L'ordre dels elements en aquest nivell serveix per obtenir una nova arma i presentar un nou tipus d'enemic. La nova arma d'aquest nivell és la ideal per abatre el nou tipus d'enemic presentat.

- 1. El jugador aconsegueix una arma automàtica (SMG) i s'indica com usar-la.
- 2. En segon lloc el jugador trobarà un personatge amb una animació que es desencadena en acostar-se el jugador, que ajuda a presentar el nou tipus d'enemic i a desenvolupar una mica la trama.
- 3. El jugador troba el primer enemic del nou tipus (Mutant).
- 4. El següent objecte ja serà la pregunta que ha de contestar per sortir del nivell.

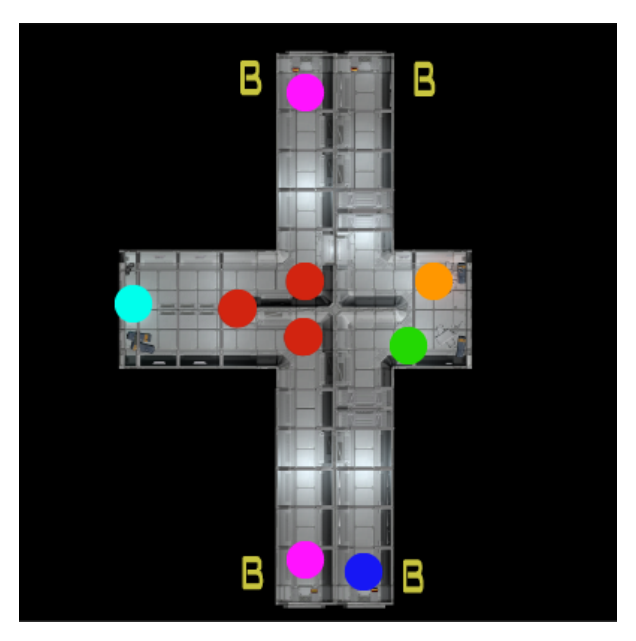

Figura 31: Mapa del nivell 3

## <span id="page-59-2"></span><span id="page-59-1"></span>**5.3 Nivell Final**

Aquest nivell (escena del laboratori), serveix principalment per explicar tota la trama del joc.

El nivell s'inicia amb una cinemàtica que mostra a la doctora Lee explicant al jugador que ha passat. Un cop finalitza la cinemàtica el jugador es pot desplaçar

tranquil·lament per l'entorn. Determinats objectes poden donar informació textual de la trama.

El jugador pot explorar lliurement, però el requisit indispensable per acabar el joc és passar pel "punt blau clar", on trobarà el resultat del qüestionari que ha realitzat. Si ha contestat a un nombre suficient de preguntes correctament, el jugador podrà sortir per la porta "B" — que s'ha desbloquejat amb l'acció de veure els resultats del qüestionari—.

Si no ha contestat bé a suficients preguntes, un cop vist el resultat del qüestionari el joc s'acabarà amb la mort del jugador.

Dins d'aquest nivell es presenten diversos punts d'interacció que donen una mica d'informació addicional a la narrativa, en forma de missatges de text quan el jugador s'hi acosta.

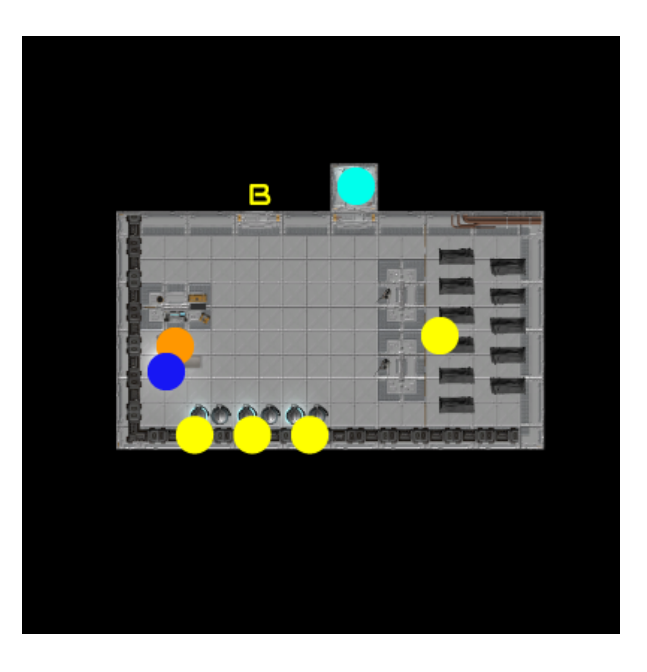

Figura 32: Mapa del nivell final

## <span id="page-60-1"></span><span id="page-60-0"></span>**5.4 Resta de nivells**

La resta de recintes apareixeran aleatòriament durant la partida, de manera que cada partida pot presentar un ordre diferent d'aquests, i a més poden aparèixer repetits.

A més, segons la durada de la partida poden aparèixer tots o no, o es poden repetir. Els nivells són molt similars entre ells, fent que el jugador tingui la sensació que ja ha passat per aquell nivell. A la figura [33](#page-61-0) es mostra la configuració d'aquests nivells.

<span id="page-61-0"></span>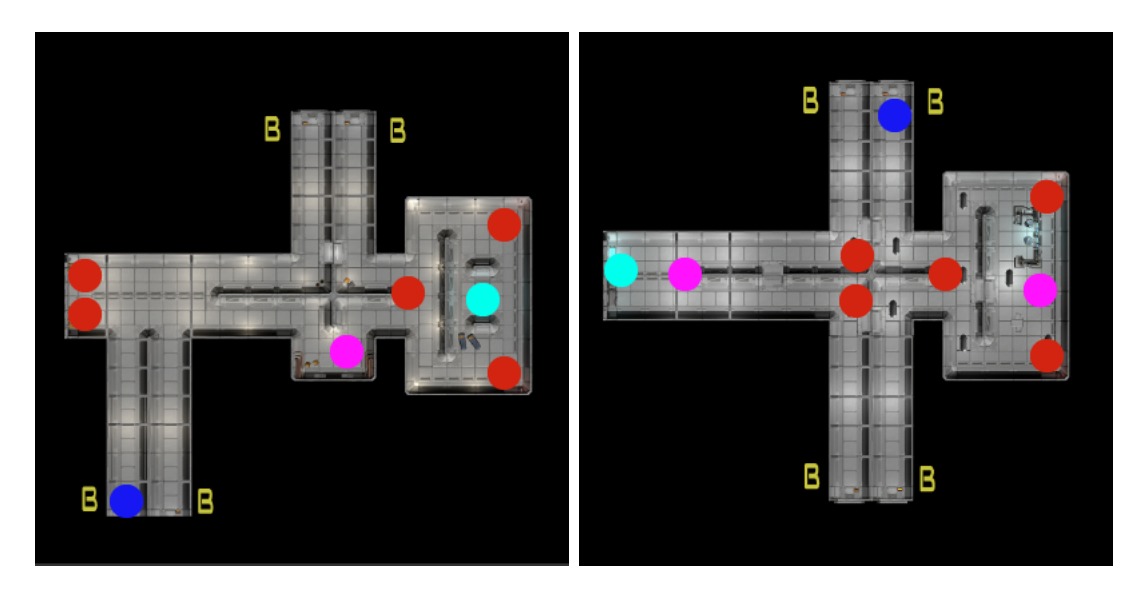

Figura 33: Mapes de nivells aleatoris

# <span id="page-62-0"></span>**6 Manual d'usuari**

# <span id="page-62-1"></span>**6.1 Requisits tècnics del maquinari**

Els ordinadors que executin les aplicacions d'escriptori desenvolupades amb Unity, tal com s'indica a la documentació oficial de la versió 2019.2, han de complir els requeriments mínims que s'indiquen a la taula següent:

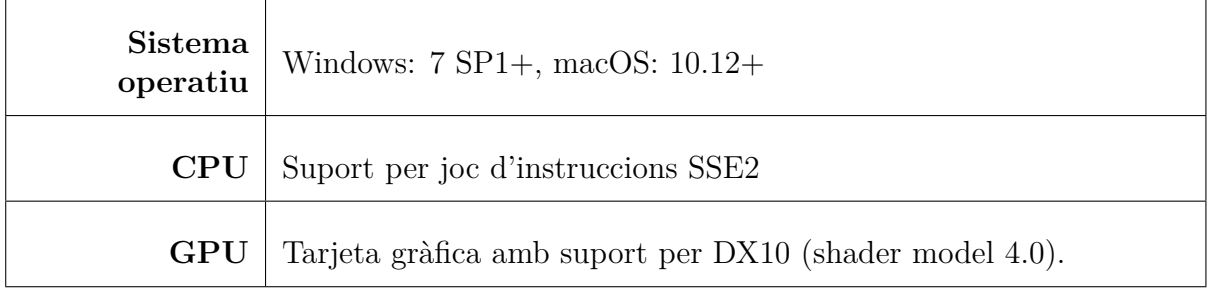

# <span id="page-62-2"></span>**6.2 Instruccions del joc**

## <span id="page-62-3"></span>**6.2.1 Menú d'inici**

El menú d'inici apareix en començar el joc. Per seleccionar les diferents opcions disponibles s'ha de prémer amb el botó esquerre del ratolí.

Des d'aquí es pot iniciar una partida i seleccionar la temàtica del qüestionari al qual vol jugar. També es pot veure la configuració de teclat, anar a la pantalla de crèdits o bé finalitzar el joc. A la figura [34](#page-62-4) es mostra una captura del menú.

<span id="page-62-4"></span>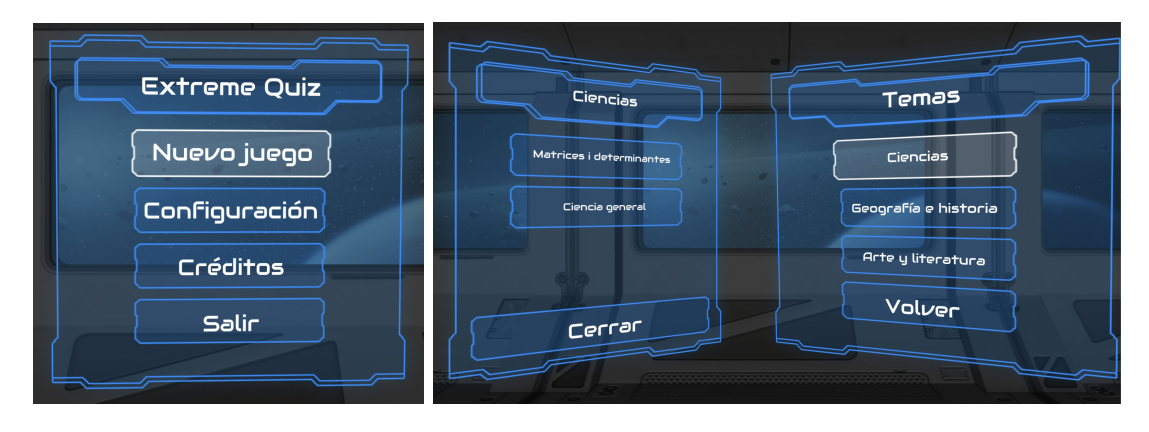

Figura 34: Detall del menú d'inici

#### <span id="page-63-0"></span>**6.2.2 Interfície d'usuari**

A la figura [35](#page-63-2) es pot veure en detall la interfície d'usuari durant el joc. En la part superior de pantalla es mostra:

- La barra de vida: per informar el jugador de quanta vida li queda
- El comptador de temps: un cop s'arriba a una pregunta s'activa el comptador de temps que informa el jugador del temps que queda per contestar abans que s'activin els gasos tòxics.
- L'inventari: informa al jugador dels items disponibles i quins té en aquell moment activats.

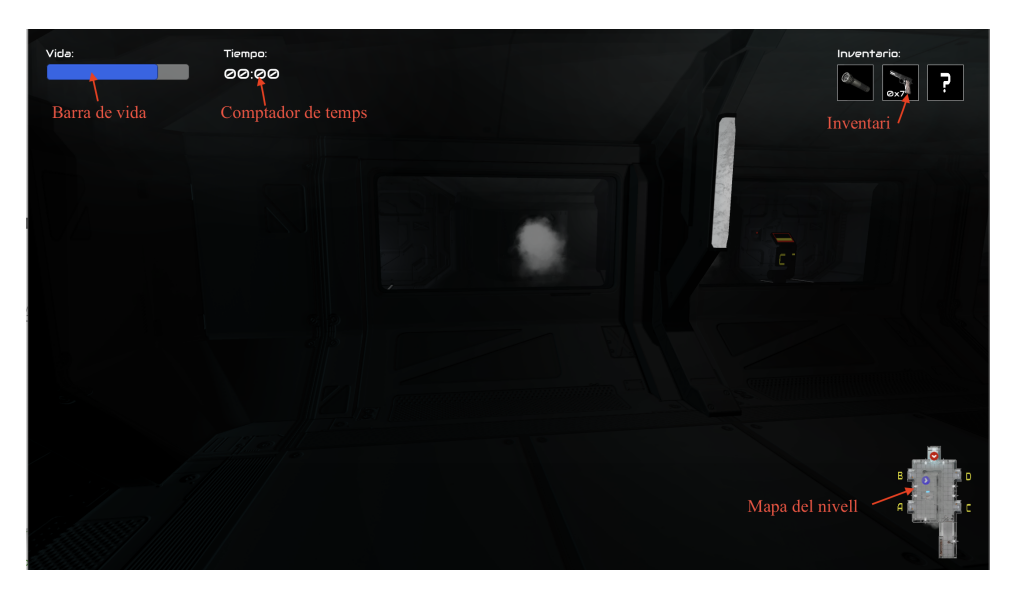

Figura 35: GUI - Interfície d'usuari durant el joc

<span id="page-63-2"></span>En la part inferior dreta de la pantalla es mostra un mapa del nivell en què es troba el jugador. Amb un cercle blau i una fletxa de direcció es pot veure per on avança el jugador, i amb un cercle vermell on estan situats els robots enemics i cap a on es dirigeixen. Les portes de sortida estan indicades en groc, amb la lletra que correspon amb la pregunta amb què està relacionada.

#### <span id="page-63-1"></span>**6.2.3 Menú de pausa**

Per obrir i tancar el menú de pausa cal prémer la tecla Q. En el menú de pausa es troba la llista de comandaments disponibles. Des d'aquí podem avortar al joc, bé tornant al menú inicial amb el botó "Volver al menú" o bé tancant directament del joc amb el botó "Salir del juego".

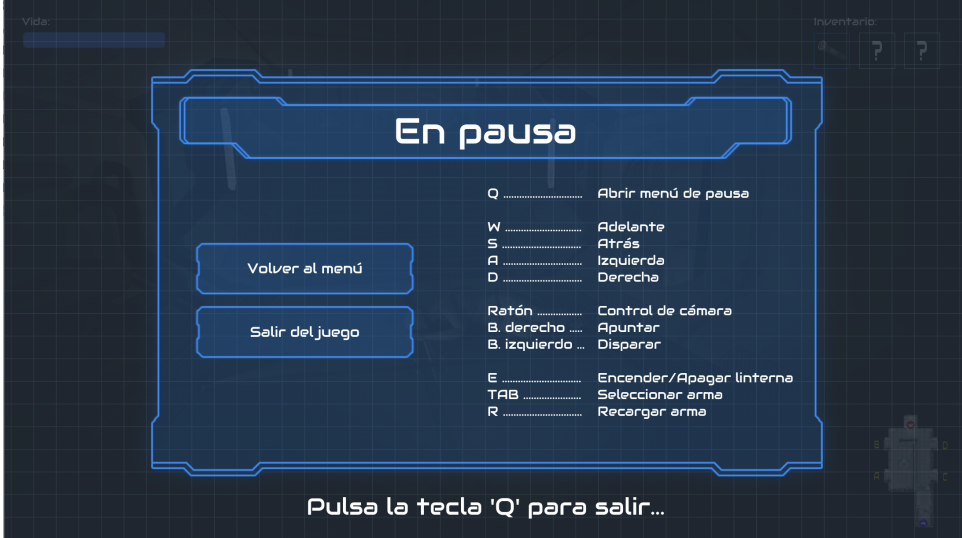

<span id="page-64-1"></span>Figura 36: Detall del menú de pausa

#### <span id="page-64-0"></span>**6.2.4 Comandaments**

Per poder interaccionar amb l'entorn s'ha d'utilitzar el teclat i el ratolí. Els comandaments de joc són els següents:

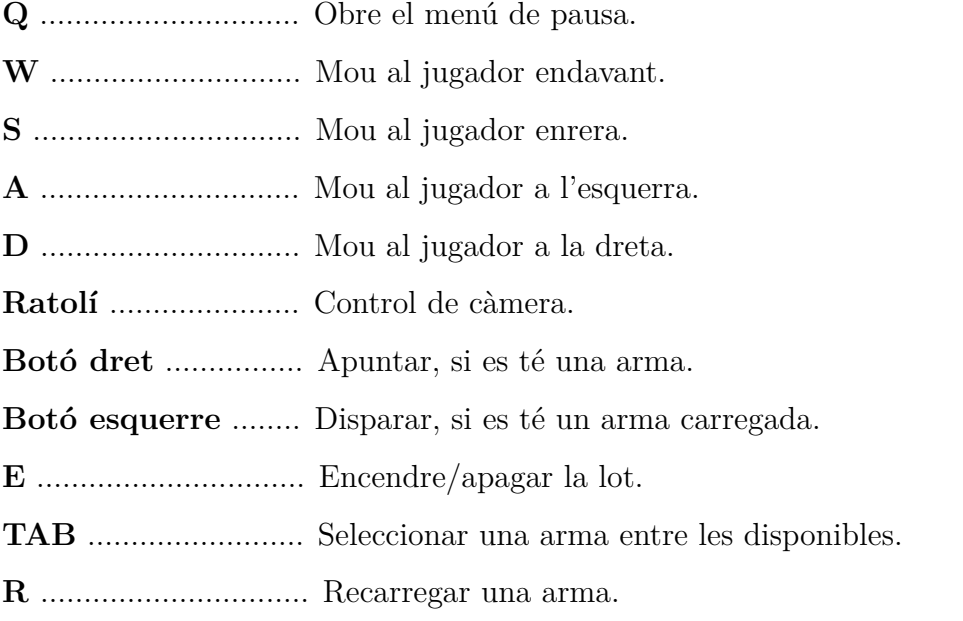

# <span id="page-65-0"></span>**7 Conclusions**

La realització d'aquest projecte ha estat una experiència enriquidora que m'ha permès adquirir habilitats de programació i integració de continguts a Unity, i en general entendre la metodologia de desenvolupament de videojocs des de la fase de preproducció, on es realitza la conceptualització i especificacions prèvies, fins a la fase de producció (creació, edició de recursos i programació).

La planificació s'ha pogut seguir de manera bastant rigorosa. Encara que algunes tasques han requerit més temps del que s'havia planificat inicialment, i ha calgut dedicar-hi més temps per garantir l'èxit del treball. Ha quedat també fora del temps reservat la creació del present document i del vídeo de defensa, que han necessitat un temps addicional per poder ser finalitzats amb èxit.

S'han assolit tots els objectius plantejats, però encara queda marge de millora del producte resultant, com pot ser: la depuració d'animacions —que en certs moments resulten abruptes—, la creació de més nivells de joc, la millora de la postproducció (vídeos i textos promocionals). . .

La metodologia prevista de "basar-se en un motor de videojocs existent i reutilitzar recursos ja creats per altres persones" ha sigut un encert, ja que ha permès obtenir un producte final prou acabat i amb una qualitat gràfica bastant bona.

Les línies de treball futur que no s'han pogut explorar en aquest treball i han quedat pendents són afegir multiidioma (incloure els textos en català i anglès), diverses millores gràfiques, d'efectes visuals i sonors, finalitzar el balanceig del joc, depurar les animacions, crear nous escenaris, nous perills i nous enemics.

En especial, cal destacar que en el futur es volen afegir modificacions per poder carregar els diferents qüestionaris des d'un servidor en línia. Cal esmentar que l'arquitectura del joc ja s'ha preparat a tal efecte.

# **Acrònims**

- **CC** Creative Commons. 60
- **FPS** First Person Shooter. ii, 2, 8, 9, 11
- **GDD** Game Document Design. v, 2, 3, 7, 11
- **GPLv2** General Public License, Version 2. 59
- **GUI** Graphical User Interface. vii, 13, 21, 24, 56
- **IDE** Integrated Development Environment. 20, 21, 60

# **Glossari**

- **2D** Fa referència a dos dimensions. 1, 59
- **3D** Fa referència a tres dimensions. ii, 1, 2, 4–6, 11, 13, 20, 21, 59, 60
- **Adobe Fuse** Programari amb llicència d'Adobe, desenvolupat per Mixamo, que permet crear personatges 3D. 21
- **Adobe Photoshop** Programari amb llicència d'Adobe, per la creació i edició de gràfics rasteritzats. 21
- **Audacity** Programari lliure i multiplataforma per la grabació i edició d'àudio. Amb llicència General Public License, Version 2 (GPLv2). 21
- **AudioSource** Component de Unity que permet reproduïr sons. Es poden configurar diferents paràmetres tals com el volum, el pitch, si el so és 2D o 3D. . . . 43
- **Autodesk 3DS Max** Programari amb llicència d'Autodesk per la creació de gràfics i l'animació 3D. vii, 21, 31
- **cinemàtica** Fa referència a una seqüència de vídeo o d'animació en què el jugador no té control, o bé té un control limitat. Atura el joc i s'utilitza per fer avançar la trama.. 51, 52
- **Collider** Component de Unity que defineix una zona de l'espai permet detectar col·lisions. Segons el tipus d'objecte geométric que defineix l'espai tenim MeshCollider, BoxCollider, SphereCollider.... 34–37, 41, 46, 47
- **Freesound** Repositori en línia col·laboratiu, sense ànims de lucre, que permet descarregar àudio amb llicències Creative Commons (CC). 21
- **GameObject** Objecte elemental de Unity. Tots els objectes creats a Unity són GameObject. Un GameObject té sempre un Transform que permet indicar-ne la posició, la rotació i l'escala. A un GameObject se li poden afegir components.. vii, 34, 36, 39, 43
- **Mixamo** Empresa de tecnología especialitzada en gràfics 3D, que va ser comprada per Adobe. Disposa d'una plataforma en línia per descarregar i animar personatges 3D. 21
- **Rigidbody** Component de Unity que permet definir comportament físic als objectes als quals s'afegeix. Permet indicar si l'objecte ha de respondre a la gravetat, a forces, si està restringit en algún eix. . . . 37
- **Unity** Motor de videojocs multiplataforma de Unity Technologies. iii, iv, 2, 20, 60
- **Unity Asset Store** Tenda en línia de Unity Technologies amb milers de recursos (gràfics, 3D, scripts de programació, sons. . . ) gratuïts i/o a baixos preus pels desenvolupadors del motor Unity. 21
- **Visual Studio** Entorn de desenvolupament integrat IDE de Microsoft, disponible per Windows, Linux i MacOS. Amb llicència gratuita.. 20, 21

# **Referències**

- <span id="page-68-5"></span>[Alo11] Alonso, Jesús: *Videojuegos 3D*. Segunda edición. FUOC, 2011
- <span id="page-68-1"></span>[CB16] Camel 101 ; Bigmoon Entertainment: *Syndrome*. https://www.syndrome.camel101.com/, 09 2016
- [Dro17] Droidenz: *Si quieres hacer tus propios juegos, estos son los mejores motores que vas a encontrar*. https://www.vidaextra.com/listas/si-quieres-hacer-tus-propios-juegosestos-son-los-mejores-motores-que-vas-a-encontrar, 12 2017
- [DT11] Duch, Jordi ; Tejedor, Heliodoro: *Introducción a los videojuegos*. Primera edición. FUOC, 2011
- <span id="page-68-2"></span>[Har15a] Hartzog, Paul: *Alien Isolation videogame screenshot*. https://www.flickr.com/photos/paulbhartzog/23523279879/, 12 2015
- <span id="page-68-3"></span>[Har15b] Hartzog, Paul: *Alien Isolation videogame screenshot*. https://www.flickr.com/photos/paulbhartzog/23523273889, 12 2015
- <span id="page-68-4"></span>[HER] HEREVR: *Hibernation Pods - SC19 - HereVR Sci-Fi Project*. https://assetstore.unity.com/packages/3d/environments/scifi/hibernation-pods-sc19-herevr-sci-fi-project-37798,
- <span id="page-68-0"></span>[Sin15] Singh, Gagandeep: *Alien: Isolation - A tale of two halves*. http://www.endlessbacklog.com/reviews/288-alien-isolation-a-tale-oftwo-halves, 07 2015
- [Uni19] Unity Technologies: *Unity User Manual (2019.2)*. https://docs.unity3d.com/Manual/index.html, 12 2019
- [Wik20a] Wikipedia, diversos autors: *CryEngine*. https://es.wikipedia.org/wiki/CryEngine, 01 2020
- [Wik20b] Wikipedia, diversos autors: *Unity 3D*. https://es.wikipedia.org/wiki/Unity\_(motor\_de\_videojuego), 01 2020
- [Wik20c] Wikipedia, diversos autors: *Unreal Engine*. https://es.wikipedia.org/wiki/Unreal\_Engine, 01 2020